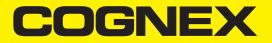

# DataMan<sup>®</sup> Communications and Programming Guide

2024 January 04 Revision: 24.1.0.2

## Legal Notices

The software described in this document is furnished under license, and may be used or copied only in accordance with the terms of such license and with the inclusion of the copyright notice shown on this page. Neither the software, this document, nor any copies thereof may be provided to, or otherwise made available to, anyone other than the licensee. Title to, and ownership of, this software remains with Cognex Corporation or its licensor. Cognex Corporation assumes no responsibility for the use or reliability of its software on equipment that is not supplied by Cognex Corporation. Cognex Corporation makes no warranties, either express or implied, regarding the described software, its merchantability, non-infringement or its fitness for any particular purpose.

The information in this document is subject to change without notice and should not be construed as a commitment by Cognex Corporation. Cognex Corporation is not responsible for any errors that may be present in either this document or the associated software.

Companies, names, and data used in examples herein are fictitious unless otherwise noted. No part of this document may be reproduced or transmitted in any form or by any means, electronic or mechanical, for any purpose, nor transferred to any other media or language without the written permission of Cognex Corporation.

Copyright © 2023. Cognex Corporation. All Rights Reserved.

Portions of the hardware and software provided by Cognex may be covered by one or more U.S. and foreign patents, as well as pending U.S. and foreign patents listed on the Cognex web site at: <u>cognex.com/patents</u>.

The following are registered trademarks of Cognex Corporation:

Cognex, 2DMAX, Advantage, AlignPlus, Assemblyplus, Check it with Checker, Checker, Cognex Vision for Industry, Cognex VSOC, CVL, DataMan, DisplayInspect, DVT, EasyBuilder, Hotbars, IDMax, In-Sight, Laser Killer, MVS-8000, OmniView, PatFind, PatFlex, PatInspect, PatMax, PatQuick, SensorView, SmartView, SmartAdvisor, SmartLearn, UltraLight, Vision Solutions, VisionPro, VisionView

The following are trademarks of Cognex Corporation:

The Cognex logo, 1DMax, 3D-Locate, 3DMax, BGAII, CheckPoint, Cognex VSoC, CVC-1000, FFD, iLearn, In-Sight (design insignia with cross-hairs), In-Sight 2000, InspectEdge, Inspection Designer, MVS, NotchMax, OCRMax, PatMax RedLine, ProofRead, SmartSync, ProfilePlus, SmartDisplay, SmartSystem, SMD4, VisiFlex, Xpand

Portions copyright © Microsoft Corporation. All rights reserved.

Portions copyright © MadCap Software, Inc. All rights reserved.

Other product and company trademarks identified herein are the trademarks of their respective owners.

## **Table of Contents**

| Legal Notices                                                                                                    |    |
|----------------------------------------------------------------------------------------------------|----|
| Table of Contents                                                                                                    |    |
| Symbols                                                                                                    |    |
| About This Manual                                                                                                    | 6  |
| Networking<br>Connecting Your DataMan to the Network<br>Connecting Your Fixed-Mount DataMan Reader to the Network<br>Connecting Your Handheld DataMan Reader to the Network                                                                          |    |
| Connecting Your Wireless DataMan 8050 Reader to the Network                                                                                                    |    |
| Infrastructure Mode Connection (DM8050)                                                                                                    |    |
| EAP-TLS Authentication Mode (DM8050)                                                                                                    | 10 |
| Connecting Your Wireless DataMan 8700 Reader to the Network                                                                                                    |    |
| Infrastructure Mode Connection (DM8700)                                                                                                    |    |
| EAP-TLS Authentication Mode (DM8700)                                                                                                    | 16 |
| Connecting Your DataMan 8050 Intelligent Base Station to the Network<br>Connecting Your DataMan 8700 Intelligent Base Station to the Network<br>Direct Connection to Your Computer<br>Configuring the DataMan to Reside on the Same Subnet as the PC |    |
| Configuring the PC to Reside on the Same Subnet as the DataMan                                                                                                    | 21 |
| Connecting Your Reader Across Subnets<br>Troubleshooting a Network Connection<br>Open Network Ports                                                                                                    |    |
| DataMan Application Development                                                                                                    |    |
| DMCC Overview<br>Command Syntax<br>Command Header Syntax                                                                                                    |    |
| Header Examples                                                                                                    |    |
| Targeting DMCC for DM8700<br>Scripting<br>Script-Based Data Formatting<br>Global JavaScript Functions                                                                                                    |    |
| DMCC Support                                                                                                    |    |
| Error Management                                                                                                    |    |
| Output<br>Code Completion and Snippets<br>Custom Communication Protocol API                                                                                                    | 62 |

| Event Callback | 91 |
|----------------|----|
| Event Types    | 91 |
| Examples       | 92 |

## Symbols

The following symbols indicate safety precautions and supplemental information:

WARNING: This symbol indicates a hazard that could cause death, serious personal injury or electrical shock.

**CAUTION**: This symbol indicates a hazard that could result in property damage.

() Note: This symbol indicates additional information about a subject.

 $\bigcirc$  Tip: This symbol indicates suggestions and shortcuts that might not otherwise be apparent.

## **About This Manual**

The *DataMan Communications and Programming Guide* provides information on how to integrate the DataMan reader into your particular environment, including:

- Network configuration
- DataMan Control Commands (DMCC) API

The DataMan reader acquires images by several methods when connected to a network:

- using the DataMan Setup Tool
- trigger bits
- through a DMCC command
- manipulating objects through industrial protocols

For information on industrial protocols, see the *DataMan Industrial Protocol Manual*. All the other methods are explained in detail in this document.

## Networking

You can connect your DataMan device via a simple Ethernet connection. You can either set the IP address and subnet mask of your DataMan device manually or let them be configured automatically using DHCP.

## **Connecting Your DataMan to the Network**

## Connecting Your Fixed-Mount DataMan Reader to the Network

Supply power to the reader using either a Power over Ethernet (PoE) injector (DataMan 260 series readers) or the Power and I/O breakout cable (CCB-PWRIO-xx).

Cognex recommends the following connection sequence in case of using a PoE injector:

- 1. Connect the PoE injector to the Ethernet network (both ends of the patch cable).
- 2. Connect the power cord (AC 230V/110V) to the PoE injector.
- 3. Connect the reader to the PoE injector.

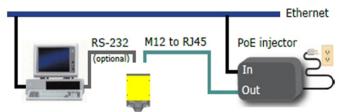

To disconnect the reader:

- 1. Disconnect the reader from the PoE injector.
- 2. Disconnect the power cord from the PoE injector.
- 3. Disconnect the PoE injector from the Ethernet network.

## Connecting Your Handheld DataMan Reader to the Network

If you are using an Ethernet slide-in with your handheld DataMan reader, power your reader through Power over Ethernet (PoE) and connect the Ethernet cable of the PoE to the network.

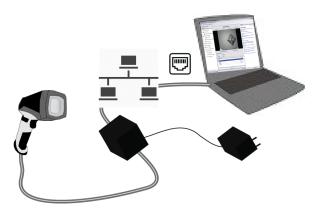

If you are using a serial slide-in with your handheld DataMan reader, connect the serial cable to your PC, power your reader through an external power supply and connect your PC to the network.

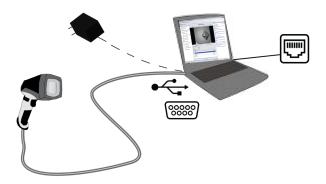

## Connecting Your Wireless DataMan 8050 Reader to the Network

You can connect to your DataMan reader through the wireless network as well. For this, you need to use the Wi-Fi slide-in with the device.

## **Ad-hoc Connection**

The default factory settings for the wireless configuration of the device are:

- ad-hoc connection
- no encryption and no authentication
- SSID: the name of the device

This means that you can connect to your DataMan without the Base Station or a router.

Ad-hoc Mode

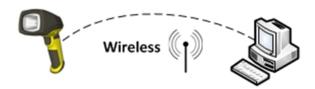

To connect to your DataMan reader in ad-hoc mode, perform the following steps:

- 1. Make sure that the DataMan device is (re)set to factory settings.
- 2. Search for the DataMan device among the available Wi-Fi connections and connect to it.

| Currently connected to:                                           | ^ |
|-------------------------------------------------------------------|---|
| Internet access                                                   |   |
| Wireless Network Connection 2                                     |   |
| DM8500-135721                                                     |   |
| Information sent over this network<br>might be visible to others. | E |
| Connect                                                           |   |
| lle                                                               |   |
|                                                                   |   |
|                                                                   |   |
|                                                                   | - |
| Open Network and Sharing Center                                   |   |

- 3. Open the DataMan Setup Tool.
- 4. Search for the device and connect to it.
- 5. Once you are connected to your DataMan device in the DataMan Setup Tool, you can configure the wireless connection.
  - a. Authentication: only Open Mode can be selected.
  - b. Encryption method: WEP-40 and WEP-104. You can enter a passphrase for these methods.

## Infrastructure Mode Connection (DM8050)

You can set Wireless Infrastructure mode in the DataMan Setup Tool as well.

- 1. Connect to your device in the DataMan Setup Tool.
- 2. In the **WiFi** tab of **Communication Settings**, select **Infrastructure mode** from the **Network Type** combo box. A warning appears if the SSID name is identical to the device name, as this results in the misconfiguration of the device.

## Infrastructure Mode

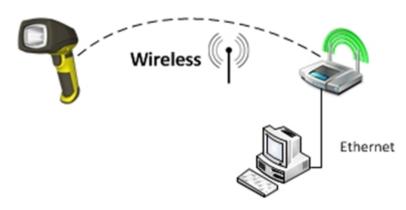

3. Select from the following authentication modes:

| Authentication mode             | Encryption mode     | Requirements         |
|---------------------------------|---------------------|----------------------|
| Open System                     | WEP-40, WEP-104     | passphrase           |
| WPA-PSK, WPA2-PSK               | TKIP, AES, TKIP/AES | passphrase           |
| EAP-TLS (see the section below) | TKIP, AES, TKIP/AES | Client's certificate |
|                                 |                     | CA's certificate     |
|                                 |                     | Client's private key |
|                                 |                     | Client's username    |
| PEAP-MSCHAPV2 (see the section  | TKIP, AES, TKIP/AES | CA's certificate     |
| below)                          |                     | Client's username    |
|                                 |                     | Client's password    |

## EAP-TLS Authentication Mode (DM8050)

Encryption methods: TKIP, AES, TKIP/AES are supported. All of these methods require specifying several PEM files, which are created by the user's local system administrator and contain certificate information.

These certificates are used to encrypt the communication between the Wi-Fi Access Point and the reader.

The following certificates are required:

- Client's certificate. This must be different for each reader. It may be publicly accessible (for example, on a company webpage).
- CA's certificate (CA = Certificate Authority). One such file is created for each authentication server within the company. It can be publicly accessible.
- Client's private key. This must be different for each reader. It must not be publicly accessible, and must be stored and handled confidentially.

### Uploading a Certificate File to DataMan

You can upload these files in the DataMan Setup Tool one by one: click the folder button beside the fields and select the appropriate file to upload it to the device.

A short message shows if a certificate is specified. The text "<not set>" appears in the field if there is no key or certificate specified.

| Authentication mode     EAP-TLS       Encryption method     TKIP/AES       Client's certificate     Certificate (1388 bytes)       Client's private key     Private key (637 bytes) | Security Options     |
|----------------------------------------------------------------------------------------------------|----------------------|
| Client's certificate (1388 bytes)                                                                                                    | Authentication mode  |
|                                                                                                    | Encryption method    |
| Client's private key (627 hytes)                                                                                                    | Client's certificate |
|                                                                                                    | Client's private key |
| CA's certificate Certificate (907 bytes)                                                                                                    | CA's certificate     |
| Client's user name dm8x00-sn02                                                                                                    | Client's user name   |

## Removing a Certificate File from DataMan

Click the red X button beside the corresponding field to delete an existing certificate from your device. The certificates are saved into device backups, and may be completely restored.

### PEAP-MSCHAPV2 Authentication Mode

Encryption methods: TKIP, AES, TKIP/AES are supported. All these methods require a PEM file containing the CA's certificate, the client's user name, and a password.

| Security Options                |                         |      |             |
|---------------------------------|-------------------------|------|-------------|
| Authentication mode             | PEAP-MSCHAPV2 -         | ]    |             |
| Encryption method               | TKIP/AES 👻              | ]    |             |
| CA's certificate                | Certificate (907 bytes) |      | <u>&gt;</u> |
| Client's user name              | dm8x00-sn02             |      |             |
| Client's password               |                         | Show |             |
| Client's password again         |                         |      |             |
| A Client passwords do not match |                         |      |             |
|                                 |                         |      |             |

### **Certificate Files**

In the DataMan Setup Tool, the following restrictions apply to the PEM files:

- Their format must be the industry-standard PEM format (generated by OpenSSL toolkit).
- The PEM dialect may be either PKCS8 or SSLeay.
- Only an unencrypted private key and certificate files are allowed.
- The Client's private key and certificate must contain exactly one section; the CA's certificate can contain one or more certificates.
- Make sure that you know the user name stored within your own certificate file, and use the same name in the Client's user name text box. This is necessary because the DataMan Setup Tool does not look into the certificate files to extract this user name information.

When you leave the Wireless tab, a reboot confirmation window pops up and the settings are saved to the device.

## **Connecting Your Wireless DataMan 8700 Reader to the Network**

## **Access Point Mode Connection**

Access Point (AP) mode is the out-of-the box Wi-Fi mode which allows the user to connect to the device from a Wi-Fi client, for example a Windows laptop. AP mode is primarily aimed for initial setup and connecting the reader to the DataMan Setup Tool.

To configure your reader, perform the following procedures:

## Connect to the Reader in Access Point Mode:

1. Power up the reader.

 $(\mathbf{\hat{l}})$ 

2. Make sure the display of the reader is showing an Access Point icon.

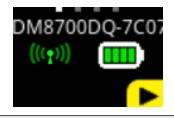

**Note**: If the reader display shows a router icon, the reader is already configured to connect to a Wi-Fi network. If you want to connect to the reader in AP mode, navigate to **Settings > Communication > Connect > Reset to AP Mode** on the reader display, or reset the reader to factory default.

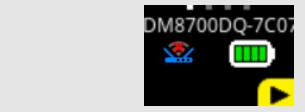

- 3. On your PC, bring up the list of available Wi-Fi networks.
- 4. Select the network that has the same name (SSID) as the reader.

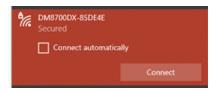

**Note**: If the network of the reader is not visible, it means the reader is already configured to connect to a Wi-Fi network.

5. Enter the device-specific passphrase of the Access Point on the PC.

**Note**: The passphrase always starts with **CGNXPW**, and continues with the last six numbers of the serial number of the device. The reader display can show the actual AP mode passphrase. To reach the AP mode passphrase, navigate to **Wi-Fi Connection Status > AP Passphrase**.

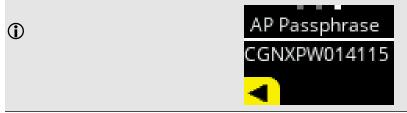

Now you can configure your reader using the DataMan Setup Tool.

### Connect to a Wi-Fi network through the DataMan Setup Tool:

- 1. Open the DataMan Setup Tool.
- 2. Connect to the reader.

() Note: Check the Wi-Fi connection in Windows if the reader is not listed in the DataMan Setup Tool.

3. Navigate to the Communications application step and choose the Wi-Fi tab.

| Communications      |                            |                 |          |             |                 |                  |                  |
|---------------------|----------------------------|-----------------|----------|-------------|-----------------|------------------|------------------|
|                     | Ethernet V                 | Vi-Fi Adv       | anced    |             |                 |                  |                  |
| Application Steps   | - Wi-Fi Interfac           | e               |          |             |                 |                  |                  |
| 📥 Optimize Image    |                            |                 |          |             |                 |                  |                  |
| +                   | Preferrer                  | d Band          | Any      |             |                 | -                |                  |
| Code Details        | Network Prop<br>Network na |                 |          |             |                 |                  |                  |
| +                   | - Security Optio           | ons             |          |             |                 |                  |                  |
| Application Details | Authenticati               |                 | WPA2-PS  | κ -         | Show            |                  |                  |
| +                   |                            |                 |          |             |                 |                  |                  |
| Format Data         | Channel Mas                | king            | JI       |             |                 | Clear All        |                  |
| <b>—</b>            | 2 GHz                      |                 |          |             |                 |                  |                  |
| Outputs / Outputs   | ☑ 1 ■ 8                    | 2<br>9          | 3<br>10  | □ 4<br>□ 11 | 05 5<br>12      | ☑ 6<br>□ 13      | 7                |
|                     | 5 GHz                      |                 |          |             |                 |                  |                  |
| Communications      | 36<br>52<br>108            | 38<br>56<br>112 | 40<br>58 | 42<br>60    | 44<br>64<br>124 | 46<br>100<br>128 | 48<br>104<br>132 |
| <b>—</b>            | 136                        | 140             | 149      | 153         | 157             | 161              | 165              |
| Save Settings       | Associated B               | ase Station —   |          |             |                 |                  |                  |
|                     |                            | Device Nan      | ne Model | IP addr     | ess Seria       | l Number         |                  |
|                     |                            | L               |          | Unassign    |                 |                  |                  |

4. Set the Preferred Band to Any.

| Communications      |                         |                             |          |             |           |             |           |
|---------------------|-------------------------|-----------------------------|----------|-------------|-----------|-------------|-----------|
| Application Steps   | Ethernet                |                             | vanced   |             |           |             |           |
| Optimize Image      | Preferm                 | ed Band                     | Any      |             |           | •           |           |
| Code Details        | Network Pr              | operties<br>ame (SSID)      |          |             |           |             | ]         |
| +                   | - Security Op           | tions                       |          |             |           |             |           |
| Application Details | Authentica<br>Passphras | ition mode                  | WPA2-PS  | SK 🗣        | Show      |             |           |
| Format Data         | - Channel Ma            | sking<br>Select             | All      |             |           | Clear All   |           |
| +                   | 2 GHz                   |                             |          |             |           |             |           |
| Disputs / Outputs   | ☑ 1<br>□ 8              | 2<br>9                      | 3<br>10  | □ 4<br>□ 11 | 5<br>12   | ☑ 6<br>□ 13 | 7         |
| +                   | 5 GHz                   |                             |          |             |           |             |           |
| Communications      | 36<br>52<br>108         | 38<br>56                    | 40<br>58 | 42<br>60    | 44<br>64  | 46<br>100   | 48<br>104 |
|                     | 136                     | 140                         | 149      | 153         | 157       | 161         | 165       |
| Save Settings       | Associated              | Base Station -<br>Device Na | me Mode  |             | ess Seria | l Number    |           |
|                     |                         |                             |          | Unassign    |           |             |           |

() Note: The layout of this dropdown menu can change depending on the country code of your reader.

## 5. Enter the Network name (SSID).

| Communications      |                             |                   |          |             |           |             |                  |
|---------------------|-----------------------------|-------------------|----------|-------------|-----------|-------------|------------------|
| Application Steps   | Ethernet                    |                   | anced    |             |           |             |                  |
| A Optimize Image    | Preferre                    | d Band            | Any      |             |           | •           |                  |
| Code Details        | – Network Pro<br>Network na |                   |          |             |           |             |                  |
| +                   | - Security Opti             | one               |          |             |           |             |                  |
| Application Details | Authentical<br>Passphras    | ion mode          | WPA2-PS  | SK .        | Show      |             |                  |
| <b>.</b>            |                             |                   |          |             |           |             |                  |
| Format Data         | Channel Mas                 | sking<br>Select A | UI       |             |           | Clear All   |                  |
|                     | 2 GHz                       |                   |          |             |           |             |                  |
| inputs / Outputs    | I 1<br>■ 8                  | 2<br>9            | 3<br>10  | □ 4<br>□ 11 | 5<br>12   | ☑ 6<br>□ 13 | 7                |
| +                   | 5 GHz                       |                   |          |             |           |             |                  |
| Communications      | 36<br>52<br>108             | 38<br>56          | 40<br>58 | 42<br>60    | 44<br>64  | 46<br>100   | 48<br>104<br>132 |
| +                   | 136                         | 140               | 149      | 153         | 157       | 161         | 165              |
| Save Settings       | Associated E                | Base Station      |          |             | ess Seria | al Number   |                  |
|                     |                             |                   |          | Unassign    |           |             |                  |

6. Select the Authentication mode your network uses. Enter the passphrase if needed.

| Communications      |                            |                  |          |                       |           |                                                  |           |
|---------------------|----------------------------|------------------|----------|-----------------------|-----------|--------------------------------------------------|-----------|
| Application Steps   | Ethernet V                 |                  | anced    |                       |           |                                                  |           |
| 🖄 Optimize Image    |                            |                  |          |                       |           |                                                  |           |
| +                   | Preferred                  | l Band           | Any      |                       |           | -                                                |           |
| Code Details        | Network Prop<br>Network na |                  |          |                       |           |                                                  |           |
| <b>—</b>            | - Security Optic           | ons              |          |                       |           |                                                  |           |
| Application Details | Authenticati<br>Passphrase |                  | WPA2-PS  | SK -                  | Show      |                                                  |           |
| +                   |                            |                  |          |                       | _         |                                                  |           |
| Format Data         | Channel Mas                | king<br>Select A | AII      |                       |           | Clear All                                        |           |
| +                   | 2 GHz                      |                  |          |                       |           |                                                  |           |
| Disputs / Outputs   | ☑ 1<br>□ 8                 | 2<br>9           | 3<br>10  | □ 4<br>□ 11           | 5<br>12   | ☑ 6<br>□ 13                                      | 7         |
| +                   | 5 GHz                      | _                | _        | _                     | _         | _                                                | _         |
| Communications      | 36<br>52<br>108            | 38<br>56<br>112  | 40<br>58 | 42<br>60              | 44<br>64  | <ul> <li>46</li> <li>100</li> <li>128</li> </ul> | 48<br>104 |
| +                   | 136                        | 140              | 149      | 153                   | 124       | 128                                              | 132       |
| Save Settings       | Associated B               |                  |          |                       |           |                                                  |           |
|                     |                            | Device Nar       | ne Mode  | I IP addr<br>Unassign | ess Seria | l Number                                         |           |

7. Save the changes and reboot the reader by clicking on the triangle icon in the upper-right corner.

| Communications      |                         |                             |          |                                   |                                   |             |      |                                         |                        |
|---------------------|-------------------------|-----------------------------|----------|-----------------------------------|-----------------------------------|-------------|------|-----------------------------------------|------------------------|
|                     | Ethernet                | Wi-Fi Adv                   | ranced   |                                   |                                   |             | Some | changes you made will take effect after | the device is rebooted |
| Application Steps   | -Wi-Fi Interfa          |                             |          |                                   |                                   |             |      |                                         |                        |
| 🖄 Optimize Image    |                         |                             |          |                                   |                                   |             |      |                                         |                        |
| +                   | Preferre                | ed Band                     | Any      |                                   |                                   | -           |      |                                         |                        |
| Code Details        | Network Pro             | ame (SSID)                  | cognex-g | uest                              |                                   |             |      |                                         |                        |
| +                   | - Security Op           | tions                       |          |                                   |                                   |             |      |                                         |                        |
| Deplication Details | Authentica<br>Passphras |                             | WPA2-P   | sk .                              | - Show                            |             |      |                                         |                        |
| +                   |                         |                             | _        |                                   | and show                          |             |      |                                         |                        |
| Format Data         | -Channel Ma             | sking                       | All      |                                   |                                   | Clear All   |      |                                         |                        |
| +                   | 2 GHz                   |                             |          |                                   |                                   |             |      |                                         |                        |
| Disputs / Outputs   | ☑ 1<br>□ 8              | 2<br>9                      | 3<br>10  | 4<br>11                           | 5<br>12                           | ☑ 6<br>□ 13 | 7    |                                         |                        |
| +                   | 5 GHz                   |                             |          |                                   |                                   |             |      |                                         |                        |
| Communications      | 36<br>52                | 38<br>56                    | 40<br>58 | 42<br>60                          | <b>44</b>                         | 46<br>100   | 48   |                                         |                        |
|                     | 108<br>136              | 112                         | 116      | <ul><li>120</li><li>153</li></ul> | <ul><li>124</li><li>157</li></ul> | 128         | 132  |                                         |                        |
| Bave Settings       | Associated              | Base Station -<br>Device Na | me Mode  | I IP addr                         | ess Seria                         | Number      |      |                                         |                        |
|                     |                         |                             |          | Unassign                          |                                   |             |      |                                         |                        |

While the reader reboots, it connects to the Wi-Fi network. You can confirm this on the reader screen, which displays a router icon with signal strength indicator. Up to ten seconds delay can occur until the signal shows up.

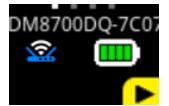

**Note**: If the reader display shows a router icon with a red X, it means the reader failed to connect to the network, or the reader is out of range. Make sure your settings are correct.

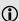

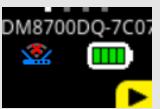

## Infrastructure Mode Connection (DM8700)

In Infrastructure mode, the reader connects to your Wi-Fi network through Wi-Fi Access Points or Wi-Fi routers. A reader connected in Infrastructure mode is available on the network just like other network devices. Infrastructure mode is aimed to be the primary connection mode in production environments, where the wireless reader connects to a router, which is then connected to a computer.

It is possible to connect to the reader in Infrastructure mode using Wi-Fi connection. Connect to the reader in Access Point mode and reset the mode. Then use the **Wireless** tab under **Communication Settings** to activate and configure Infrastructure mode.

Infrastructure mode requires a router as an Access Point. See the *DataMan Communications and Programming Guide* for detailed information.

| Authentication mode | Encryption     | Requirements                                                                                                    |
|---------------------|----------------|----------------------------------------------------------------------------------------------------|
| Open System         | N/A            | N/A                                                                                                    |
| WPA-PSK             | TKIP, AES-CCMP | Passphrase                                                                                                    |
| WPA2-PSK            | TKIP, AES-CCMP | Passphrase                                                                                                    |
| EAP-TLS             | TLS            | Client certificate<br>CA certificate (optional)<br>Client private key<br>Client identity<br>Password of private key |

## EAP-TLS Authentication Mode (DM8700)

TKIP/AES encryption method is supported. This method requires specifying several PEM or PFX files, which are created by the user's local system administrator and contain certificate information.

These certificates are used to encrypt the communication between the Wi-Fi Access Point and the reader.

The following certificates can be used:

- Client's certificate: Required. This must be different for each reader. It may be publicly accessible (for example, on a company webpage).
- CA's certificate (CA = Certificate Authority): Optional. One such file is created for each authentication server within the company. It can be publicly accessible.
- Client's private key: This must be different for each reader. It must not be publicly accessible, and must be stored and handled confidentially.
- PFX container: This stores the client and the CA's certificate.

### Uploading a Certificate File to DataMan

You can upload these files in the DataMan Setup Tool one by one: click the folder button beside the fields and select the appropriate file to upload it to the device.

A short message shows if a certificate is specified. The text "<not set>" appears in the field if there is no key or certificate specified. If the certificate is not uploaded, the check mark is not green and the text "Please upload before rebooting" appears.

| - Security Options   |                                   |
|----------------------|-----------------------------------|
| Authentication mode  | EAP-TLS 🔹                         |
| Client Identity      |                                   |
| Private Key Password | Show                              |
| Certificate Type     | pem 👻                             |
| Client Certificate   |                                   |
| Client Private Key   |                                   |
| CA Certificate       | A A A A A A A A A A A A A A A A A |

#### Removing a Certificate File from DataMan

Click the red X button beside the corresponding field to delete an existing certificate from your device. The certificates are saved into device backups, and may be completely restored.

#### **Certificate Files**

In the DataMan Setup Tool, the following restrictions apply to the PEM files:

- Their format must be the industry-standard PEM format (generated by OpenSSL toolkit).
- The PEM dialect may be either PKCS8 or SSLeay.
- Only an unencrypted private key and certificate files are allowed.
- The Client's private key and certificate must contain exactly one section; the CA's certificate can contain one or more certificates.
- Make sure that you know the user name stored within your own certificate file, and use the same name in the **Client's user name** text box. This is necessary because the DataMan Setup Tool does not look into the certificate files to extract this user name information.

When you leave the Wireless tab, a reboot confirmation window pops up and the settings are saved to the device.

## Connecting Your DataMan 8050 Intelligent Base Station to the Network

- 1. If you use DMA-IBASE-00, power up your Base Station using one of these two options:
  - If you want to connect the Ethernet cable directly to the network or your PC, power up the Base Station using a 24V power supply.

• If you want to use a Power over Ethernet (PoE) adapter, that will power up your Base Station. If you use the DMA-IBASE-BT-01 Base Station, use direct connection with a 24V power supply. DMA-IBASE-BT-01 offers a 3-pin terminal block:

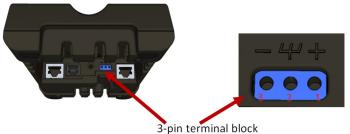

| Pin # | Signal |
|-------|--------|
| 1     | +24V   |
| 2     | Shield |
| 3     | GND    |

(i) Note: Never connect the terminal block and barrel connector power supply at the same time.

2. Connect your Base Station to your PC with an Ethernet cable.

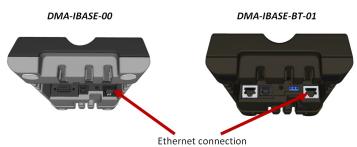

3. The Base Station becomes visible as connected through Ethernet, and it routes data through the wireless (Wi-Fi or Bluetooth) interface to the reader.

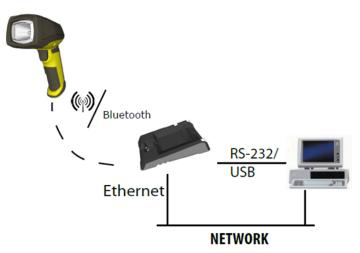

## Connecting Your DataMan 8700 Intelligent Base Station to the Network

1. Connect your intelligent Base Station using the connection options according to communication type:

| Base Station<br>Connection<br>Type | How to Connect                                                                                                    |  |
|------------------------------------|----------------------------------------------------------------------------------------------------|--|
| RS-232                             | Connect to the cable plug of the Base Station.                                                                                                    |  |
| USB                                | Connect to the cable plug of the Base Station.                                                                                                    |  |
| Ethernet                           | Connect to the terminal program using the IP address of the Base Station. To find out the IP address, go to the <b>Connect</b> page in the DataMan Setup Tool and check the IP address of the Base Station in the <b>Address</b> column. |  |

#### Note:

When you connect the Base Station through USB, always use a power supply. When using a DM8700 with a USB cable (DMC-HH-USBA-02 or DMC-HH-USBC-02) or Base Station, make sure to connect the USB connector to a USB hub that stays enabled even if the PC or notebook goes to sleep. Otherwise, the Base Station cannot charge the reader when the computer is in sleep mode.

2. The Base Station becomes visible as connected through either RS-232, USB, or Ethernet.

() Note: You cannot configure the Base Station to act as a network client.

The Base Station transfers data to the reader with the following methods:

- through the wireless interface
- through the cradle USB, when the reader is placed on the Base Station

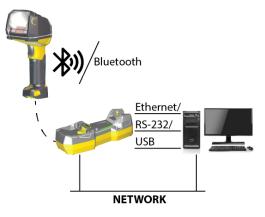

## **Direct Connection to Your Computer**

When connecting a DataMan device directly to an Ethernet port on a PC, both the PC and the DataMan device must be configured for the same subnet. This can be done automatically though Link Local Addressing or you can manually configure your reader and your PC.

Link Local Addressing automatically requests and assigns an IP address. In the DataMan Setup Tool, this corresponds to the DHCP Server communication option. This is the default, you do not have to make any changes.

You can also manually configure your DataMan device to reside on the same subnet as the PC. This option is detailed in the following section.

## Configuring the DataMan to Reside on the Same Subnet as the PC

In the DataMan Setup Tool's **Communications** application step's **Ethernet** tab, click the **Copy PC Network Settings** button. Choose the network you want to use and the settings will be copied in the **Use Static IP Address** window.

(i) Note: Remember to update the IP address of your DataMan device. The IP address that is copied belongs to your PC.

A triangle with an exclamation mark in the upper right-hand corner reminds you that you have to reboot the device in order for the changes to take effect.

| DM375-60C85C 🔕                |                                                           |                               | $\land \land \land$ |
|-------------------------------|-----------------------------------------------------------|-------------------------------|---------------------|
| Communications                |                                                           |                               |                     |
| Application Type<br>Undefined | Serial Ethernet Advanced                                  |                               | •                   |
| Application Steps             | Our Static IP Address     IP Address                      | 10.86.80.0                    |                     |
| Optimize Image                | Subnet Mask<br>Default Gateway                            | 255.255.255.0<br>10.86.80.205 |                     |
| Code Details                  | DNS Server<br>Domain name                                 | 10.86.160.1                   |                     |
| Application Details           | - Teinet                                                  | Copy PC Network Settings      |                     |
| •                             | Telnet Port                                               | 23 🚖                          |                     |
| Format Data                   | Industrial Protocols EtherNet/IP** PROFINET SLMP Protocol | M Modbus TCP                  |                     |
| Outputs                       | Network Client                                            |                               |                     |
| Communications                | Host Address                                              | : 1000 🗭                      |                     |
| Save Settings                 |                                                           |                               |                     |

To force the network settings on your DataMan, select **Use Static IP Address** and enter an IP Address and Subnet Mask that will be on the same subnet as the PC. Make sure this IP address is not yet in use (for example, test by pinging it). For example:

- IP Address: 169.254.135.200
- Subnet Mask: 255.255.0.0

Note: The default Subnet Mask is 255.255.255.0. You can set it back to default by scanning the Reset Scanner to Factory Defaults Configuration Code.

| communications      |                                                  |                          | 4 |
|---------------------|--------------------------------------------------|--------------------------|---|
| pplication Type     | Serial Ethernet Advanced                         |                          | • |
| pplication Steps    | Use DHCP Server Use Static IP Address IP Address | 169.254.135.200          |   |
| 🖄 Optimize Image    | Subnet Mask                                      | 255.255.0.0              |   |
| Code Details        | Default Gateway<br>DNS Server<br>Domain name     |                          |   |
| Application Details | _ Telnet                                         | Copy PC Network Settings |   |
| ŧ                   | Telnet Port                                      | 23 🚖                     |   |
| Format Data         | Industrial Protocols                             | P Protocol Modbus TCP    |   |
| Inputs / Outputs    | Network Client                                   |                          |   |
| ŧ                   | Enabled                                          |                          |   |
| Communications      | Host Address                                     | : 1000 束                 |   |
| Save Settings       |                                                  |                          |   |

Your DataMan device is now configured to the specified network settings, and it reboots automatically. After the address has been resolved, your DataMan device appears under the **Network** node. This can take up to 60 seconds. If the device does not appear after 1 or 2 minutes, press the **Refresh** button in the DataMan Setup Tool's **Connect** page. This will force the DataMan Setup Tool to scan for DataMan devices connected to the PC or connected to the same network.

## Configuring the PC to Reside on the Same Subnet as the DataMan

If it is preferred that the DataMan network settings remain unchanged, you must already know the IP Address and Subnet Mask of the DataMan or you must connect to the DataMan via RS-232 to find them out. The DataMan IP Address and Subnet Mask can be found under **Communication Settings**.

#### Networking

| 🏖   🗲 💻 DataMan SetupTool - DM363-1C9878 [10.86.80.105]                                                                                  | _ 0 %                                |
|----------------------------------------------------------------------------------------------------|--------------------------------------|
| Home Settings Actions System View                                                                                                    | Help 🥖                               |
| Back Forward Quick Test Mode Read Light and Imager Symbology Character Data Data Formatting Scripting Buffering & Communication System 1 | Table<br>View Active Read<br>Setup • |
| Q & A                                                                                                    | 4 Þ × 6                              |
| Communication Settings Communication Settings Communication Settings Serial Network                                                      |                                      |
| © Use DHCP Server<br>● Use Static IP Address<br>IP Address<br>Subnet Mask 255.255.255.0 X<br>Default Gateway 10.86.80.205 X<br>          |                                      |
|                                                                                                    |                                      |

Once the IP Address and Subnet Mask of the DataMan device are known, the PC's network settings can be changed.

Perform the following steps to configure your PC (examples here are of Windows XP):

- 1. In the Start Menu, start typing Control Panel and open it.
- 2. Click Network and Internet.
- 3. Click Network and Sharing Center and under active networks, click Ethernet.

| Network and Sharing Center            |                                            |                                                        |     |            | ) |
|---------------------------------------|--------------------------------------------|--------------------------------------------------------|-----|------------|---|
| $ ightarrow ~ \uparrow 2 > Control P$ | Panel > Network and Internet > Network and | nd Sharing Center                                      | ~ Ū | Search Co. | ) |
| Control Panel Home                    | View your basic network infor              | mation and set up connections                          |     |            |   |
| Change adapter settings               | View your active networks                  |                                                        |     |            |   |
| Change advanced sharing<br>settings   | pc.cognex.com<br>Domain network            | Access type: Internet<br>Connections: U Ethernet       |     |            |   |
| Media streaming options               | Domain Including                           |                                                        |     |            |   |
|                                       | Change your networking settings            |                                                        |     |            |   |
|                                       | Set up a new connection or n               |                                                        |     |            |   |
|                                       | Set up a broadband, dial-up,               | or VPN connection; or set up a router or access point. |     |            |   |
|                                       | Troubleshoot problems                      |                                                        |     |            |   |
|                                       |                                            | problems, or get troubleshooting information.          |     |            |   |
|                                       |                                            |                                                        |     |            |   |
|                                       |                                            |                                                        |     |            |   |
|                                       |                                            |                                                        |     |            |   |
|                                       |                                            |                                                        |     |            |   |
|                                       |                                            |                                                        |     |            |   |
|                                       |                                            |                                                        |     |            |   |
|                                       |                                            |                                                        |     |            |   |
|                                       |                                            |                                                        |     |            |   |
|                                       |                                            |                                                        |     |            |   |
|                                       |                                            |                                                        |     |            |   |
|                                       |                                            |                                                        |     |            |   |
| See also                              |                                            |                                                        |     |            |   |
|                                       |                                            |                                                        |     |            |   |
| Infrared                              |                                            |                                                        |     |            |   |
| Infrared<br>Internet Options          |                                            |                                                        |     |            |   |

4. In the Ethernet Status window that pops up, click Properties.

| 🔋 Ethernet Status | 5           |                   | × |
|-------------------|-------------|-------------------|---|
| General           |             |                   |   |
| Connection        |             |                   | - |
| IPv4 Connectiv    | /ity:       | Internet          |   |
| IPv6 Connectiv    | /ity:       | No network access |   |
| Media State:      |             | Enabled           |   |
| Duration:         |             | 5 days 02:55:55   |   |
| Speed:            |             | 1.0 Gbps          |   |
| Details           |             |                   |   |
| Activity          |             |                   | - |
|                   | Sent —      | Received          |   |
| Bytes:            | 920,666,280 | 3,931,673,369     |   |
| Properties        | Disable     | Diagnose          |   |
|                   |             | Close             |   |

5. In the Ethernet Properties window that pops up, select Internet Protocol Version 4 (TCP/IPv4) and click Properties.

| Etherne                 | t Properties                                                                                                    |                                                                                                    |                                                                                                    |                  | × |
|-------------------------|----------------------------------------------------------------------------------------------------|----------------------------------------------------------------------------------------------------|----------------------------------------------------------------------------------------------------|------------------|---|
| Networking              | Authentication                                                                                                    | Sharing                                                                                                    |                                                                                                    |                  |   |
| Connect u               | sing:                                                                                                    |                                                                                                    |                                                                                                    |                  |   |
| 📄 Inte                  | (R) Ethernet Cor                                                                                                    | nnection (7) I219-L                                                                                                    | .M                                                                                                    |                  |   |
|                         | ection uses the f                                                                                                    |                                                                                                    | <u>C</u> onfi                                                                                                    | gure             |   |
|                         |                                                                                                    | naring for Microsoft                                                                                                    | Networks                                                                                                    |                  |   |
| V - 1<br>V - 1<br>V - 1 |                                                                                                    | Service<br>Version 4 (TCP/IP)<br>Adapter Multiplex                                                                                | and the second second se | >                |   |
|                         | uniper Network (<br>ternet Protocol )<br>licrosoft Network<br>licrosoft LLDP P<br>all                                                | Service<br>Version 4 (TCP/IP)<br>Adapter Multiplex                                                                                | and the second second se | -                |   |
| Construction            | uniper Network 5<br>ternet Protocol 1<br>licrosoft Network<br>licrosoft LLDP P<br>all<br>on<br>ssion Control Pro-<br>a network proto | Service<br>Version 4 (TCP/IPv<br>& Adapter Multiplex<br>rotocol Driver                                                            | Protocol                                                                                                    | erties<br>efault |   |
| Construction            | uniper Network 5<br>ternet Protocol 1<br>licrosoft Network<br>licrosoft LLDP P<br>all<br>on<br>ssion Control Pro-<br>a network proto | Service<br>Version 4 (TCP/IPV<br>& Adapter Multiplex<br>rotocol Driver<br>Uninstall<br>tocol/Internet Proi<br>col that provides c | Protocol                                                                                                    | erties<br>efault |   |

6. Under the **General** tab, select the **Use the following IP address** option and enter an IP address and Subnet mask that are on the same subnet as your DataMan. Click **OK**.

| Internet Protocol Version 4 (TCP/IPv4)                                                                                | ) Properties          | Х |
|----------------------------------------------------------------------------------------------------|-----------------------|---|
| General                                                                                                    |                       |   |
| You can get IP settings assigned autor<br>this capability. Otherwise, you need to<br>for the appropriate IP settings. |                       |   |
| O Obtain an IP address automatical                                                                                    | lly                   |   |
| • Use the following IP address:                                                                                       |                       |   |
| IP address:                                                                                                    | 169 . 254 . 135 . 189 |   |
| Subnet mask:                                                                                                    | 255.255.0.0           |   |
| Default gateway:                                                                                                    |                       |   |
| Obtain DNS server address autor                                                                                       | natically             |   |
| Use the following DNS server add                                                                                      | iresses:              |   |
| Preferred DNS server:                                                                                                 |                       |   |
| Alternate DNS server:                                                                                                 |                       |   |
| Ualidate settings upon exit                                                                                           | Ad <u>v</u> anced     |   |
|                                                                                                    | OK Cancel             |   |

- 7. Click Close. The network settings of your PC will change to the new specified values.
- 8. Reboot the DataMan device. It appears under the **Discovered Devices** node on the **Connect** page after the network address has been resolved.
- 9. If the device does not appear after 1 or 2 minutes, click the **Refresh** button on the DataMan Setup Tool's **Connect** page. The DataMan Setup Tool scans for DataMan devices connected to the PC or connected to the same network.

## **Connecting Your Reader Across Subnets**

The following options can be used to connect to the DataMan device with the DataMan Setup Tool across subnets if you already know the IP Address of the device.

1. In the DataMan Setup Tool's Reader Maintenance page, click Add Network Device.

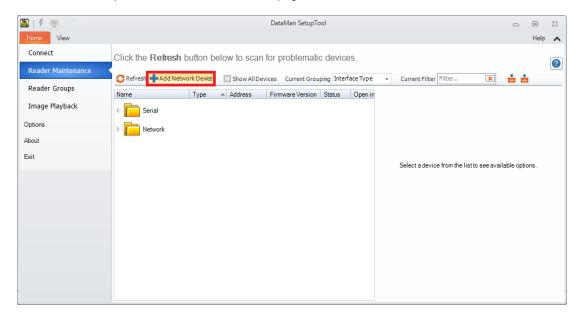

2. Enter the IP Address of the target DataMan device.

| Add / Edit Network Dev | rice            |   |
|------------------------|-----------------|---|
| IP Address:            | 169.254.135.200 | I |
|                        |                 |   |
| ОК                     | Cancel          |   |

3. Click OK. The reader appears under the **Network** node. Double click the new node or select it and click the **Connect** button. If the device is available, the reader will be connected.

## **Troubleshooting a Network Connection**

Based on your network configuration, the DataMan Setup Tool may not be able to communicate with the reader and it will not appear in the list of **Network** devices. If you know the IP address of the reader, use the **Add Network Device** option in the DataMan Setup Tool. This method allows your DataMan reader to appear in the list of Network devices so that you can connect to it through the DataMan Setup Tool and your USB connection.

## **Open Network Ports**

In order to have proper communication between the DataMan Setup Tool and the readers, you have to open certain ports. Otherwise, the DataMan Setup Tool cannot bypass the firewall and cannot see the readers.

| Protocol | Port Number | Service                             |
|----------|-------------|-------------------------------------|
| TCP      | 21          | FTP (configurable)                  |
| TCP      | 23          | Telnet (configurable)               |
| TCP      | 80          | Web HMI                             |
| TCP      | 44444       | DataMan Setup Tool connection       |
| UDP      | 1069        | DataMan Setup Tool device discovery |
| UDP      | 51069       | MRS communication                   |

The following table summarizes the ports you have to open:

## **DataMan Application Development**

DataMan Control Commands (DMCC) are a method of configuring and controlling a DataMan reader from a COM port or through an Ethernet connection, either directly or programmatically through a custom application.

Note: For a complete list of DMCC commands, click the Windows Start menu and browse to Cognex -> DataMan Setup Tool v x.x -> Documentation -> Command Reference. Alternatively, you can open the Command Reference through the Setup Tool Help menu.

## **DMCC** Overview

DataMan Control Commands (DMCC) are a method of configuring and controlling a DataMan reader from a COM port, either directly or programatically through a custom application. Depending on the DataMan reader you are using, the COM port connection can be either RS232, USB, or the Telnet protocol in the case of Ethernet capable readers. By default, Ethernet capable readers are configured to communicate over TCP port number 23, but you can use the DataMan Setup Tool to assign a different port number as necessary.

**Note**: Use a third party client such as PuTTY to make changes to the Telnet client provided by Windows to communicate with the DataMan.

## **Command Syntax**

All DMCC commands are formed of a stream of ASCII printable characters with the following syntax:

command-header command [arguments] footer

For example:

||>trigger on\CR\LF

## **Command Header Syntax**

||checksum:command-id>

All options are colon separated ASCII text. A header without the header-option block will use header defaults.

checksum

0: no checksum (default)

1: last byte before footer is XOR of bytes

command-id

An integer command sequence that can be reported back in acknowledgement.

## **Header Examples**

| Example | Description                                        |  |  |  |
|---------|----------------------------------------------------|--|--|--|
| >       | efault Header                                      |  |  |  |
| 0:123>  | Header indicating no-checksum and ID of 123        |  |  |  |
| 1>      | Header indicating checksum after command and data. |  |  |  |

## Command

The command is an ASCII typable string possibly followed by data. All command names and public parameters data are case insensitive. Only a single command can be issued within a header-footer block. Commands, parameters and arguments are separated by a space character.

## Commands

Short names specifying an action. A commonly used command is GET or SET followed by a Parameter and Value.

### Parameters

Short names specifying a device setting. Parameter names are organized with a group of similar commands with one level of structural organization separated by a period ('.').

#### Arguments

Boolean: ON or OFF

Integer: 123456

**String**: ASCII text string enclosed by quotes ("). The string content is passed to a function to translate the string to the final format. The following characters must be backslash escaped: quote (\"), backslash (\\), pipe (\|), tab (\t), CR(\r), LF (\n).

#### Footer

The *footer* is a carriage return and linefeed (noted as \CR\LF or \r\n).

#### **Reader Response**

The reader will have one of several response formats. The choice of response format is configured using the SET COM.DMCC-RESPONSE command.

**Silent**: (0, Default) No response will be sent from the reader. Invalid commands are ignored without feedback. Command responses are sent in space delimited ASCII text without a header or footer.

Extended: (1) The reader responds with a header data footer block similar to the command format.

Note: While the reader can process a stream of DMCC commands, it is typically more robust to either wait for a response, or insert a delay between consecutive commands.

```
||checksum:command-id[status]
```

checksum

The response uses the same checksum format as the command sent to the reader.

0: no checksum

1: last byte before footer is XOR of bytes

command-id

The command-id sent to the reader is returned in the response header.

status

An integer in ASCII text format.

0: no error

1: reader initiated read-string

100: unidentified error

101: command invalid

102: parameter invalid

103: checksum incorrect

104: parameter rejected/altered due to reader state

105: reader unavailable (offline)

## Examples

| Command                             | Silent Response                     | Extended Response                                                        | Description                          |
|-------------------------------------|-------------------------------------|--------------------------------------------------------------------------|--------------------------------------|
| >GET<br>SYMBOL.DATAMATRIX\r\n       | ON                                  | [0]ON\r\n                                                                | Is the DataMatrix symbology enabled? |
| >SET<br>SYMBOL.DATAMATRIX<br>ON\r\n | no response                         | [0]\r\n                                                                  | Enable the DataMatrix symbology.     |
| >TRIGGER ON\r\n                     | decoded data or<br>no-read response | <pre>  [0]\r\n   [1]decoded data or no-read response in base64\r\n</pre> | Trigger Command                      |

## **Targeting DMCC for DM8700**

For the DM8700, the reader does not have a dedicated IP address. To send a DMCC command to the reader, you must first connect to the Base Station and use a targeting DMCC which targets the reader.

The two targeting commands are COM. DMCC-TARGET and COM. DMCC-DEFAULT-TARGET. After using these commands, every DMCC sent to the Base Station now targets the reader.

The table highlights the main differences between the two commands:

| Command                 | Reboot                               | Ethernet Devices                                                               | USB/RS-232<br>Devices                         |
|-------------------------|--------------------------------------|--------------------------------------------------------------------------------|-----------------------------------------------|
| COM.DMCC-TARGET         | Targetting does not survive reboot.  | Targetting is active<br>for the current<br>session only.                       | Targetting is<br>active for every<br>session. |
| COM.DMCC-DEFAULT-TARGET | Targetting survives reboot if saved. | Targetting is not<br>active for the current<br>session (next<br>session only). | Targetting is<br>active for every<br>session. |

#### Example

| Command                    | Response          |
|----------------------------|-------------------|
| >GET DEVICE.NAME\r\n       | DM8700Base-86F30A |
| >SET COM.DMCC-TARGET 1\r\n | no response       |
| >GET DEVICE.NAME\r\n       | DM8700DX-8E6FD0   |
| >SET COM.DMCC-TARGET 0\r\n | no response       |
| >GET DEVICE.NAME\r\n       | DM8700Base-86F30A |

## Scripting

DataMan readers offer script-based customization options to adapt data formatting, communication handling, and FTP naming. The system loads the corresponding scripts and executes their global contexts in the following order:

- 1. FTP naming
- 2. Communication
- 3. Data formatting

When you define symbols in one script and try to access them from the global context of another script, consider the loading order to avoid attempting to access symbols that are not yet defined.

## Script-Based Data Formatting

The DataMan Setup Tool allows you to have different data formatting combinations, and to have the reader perform different actions on the output channel, for example, beep, or have the LEDs blink, or pull output 1 up.

The script-based formatting has two main advantages:

- flexible result configuration
- · configuring reader events before the result returns

(i) Note: Script-based formatting limits the user to performing two custom events and overwriting the system event.

## **Global JavaScript Functions**

The DMCC functions fall to three categories:

- · Commands, for example to issue a beep or a re-boot
- Setter functions for properties
- Getter functions for properties

The functions make use of the variable arguments feature of the script engine. The types of the function arguments are compared to the expected types defined by the DMCC commands. If the number of arguments or an argument type is incorrect an error status is returned.

The functions return an object with a property for the status. If a command returns a response it can be accessed by the response property. The status codes are the same as for the DMCC commands.

If a function executes successfully, a zero status value is returned. Script exceptions are not used.

To simplify the integration of DMCC commands in scripting, it is now possible to evaluate a DMCC command line as full command string. It is not required to split the DMCC command into the type correct command arguments.

| NI . 4 . |  |
|----------|--|
| Note:    |  |
| 11010    |  |

- The data formatting script function is executed after the output delay time or distance elapsed.
- All scripting functions run in a separate thread and the execution is mutual exclusive. It is not possible that a script function is interrupted by another.
  - Use [0,1] or [true,false] instead of [ON|OFF] when scripting.

| DMCC        | Description                                                                                                    |  |  |  |
|-------------|----------------------------------------------------------------------------------------------------|--|--|--|
| dmccGet     | Based on the DMCC implementation the response is always returned as a single string even for multi-<br>value responses.                                                    |  |  |  |
| dmccSet     | It supports multiple and type correct parameters.                                                                                                    |  |  |  |
| dmccCommand | N/A                                                                                                    |  |  |  |
| dmccSend    | The functions evaluates a DMCC command. The return value contains the dmcc response type containing status and response string. The function requires one string argument. |  |  |  |

#### Example

var foo = dmccGet("DECODER.ROI");

The set command supports multiple and type correct parameters, for example:

```
dmccSet("DECODER.ROI", 16, 1280, 16, 1024);
```

#### Example

The following example uses the dmccSet functions to issue a beep signal, set the ftp server IP for image storage and adds the MAC to the output response:

```
function onResult (decodeResults, readerProperties, output)
{
    var myoutput;
    var result_tmp = dmccCommand("BEEP", 1, 1);
    result_tmp = dmccSet("FTP-IMAGE.IP-ADDRESS", "192.168.23.42");
    if(result_tmp.status !=0)
{
    throw("FATAL: failed to set the ftp server address");
}
var mac = dmccGet("DEVICE.MAC-ADDRESS");
myoutput = 'Result="' + decodeResults[0].content + '", MAC='+mac.response;
output.content = myoutput;
}
```

In case the DMCC set command for the IP address fails, a non-zero status will be returned, and a script exception will be thrown that is reported by the DataMan Setup Tool.

Note: If you use the Throw() command, like in the example above, to report the occurrence of an anomalous situation (exception), the error will appear in the Setup Tool's error log. To access the error log, in the Setup Tool's menu bar, click System and then click Show Device Log.

#### Example

To get the device name using the dmccGet function the correct string argument is required:

```
var res = dmccGet("DEVICE.NAME");
```

The dmccSend function can be used in a similar way, but without splitting the command and type correct arguments:

var res = dmccSend("GET DEVICE.NAME");

The return value is the same.

## DMCC Support

The following DMCC commands are available for Script-Based Formatting:

| Command             | Range                        | Description                                             |
|---------------------|------------------------------|---------------------------------------------------------|
| GET/SET FORMAT.MODE | [01] Select formatting mode: |                                                         |
|                     |                              | • 0 = basic formatting                                  |
|                     |                              | <ul> <li>1 = script-based formatting</li> </ul>         |
| SCRIPT.LOAD         | length                       | Load the formatting script from the host to the reader. |
| SCRIPT.SEND         | -                            | Send the formatting script from the reader to the host. |

## **Auxiliary Functions**

The following auxiliary global functions are also available:

- function for decoding escape sequences
- function to encode a string argument into base64 encoding

## Function decode\_sequences

This global function is used to decode escape sequences. The function returns the string that contains the decoded escape sequence. The return value can be used to add keyboard control commands to a result transmitted over a HID connection.

| Parameter     | Туре   | Description                                             |
|---------------|--------|---------------------------------------------------------|
| encodedString | string | A string value that contains keyboard escape sequences. |

To simulate Alt-key, Ctrl-key, or Shift-key combinations, the following four escape sequences are available:

- \ALT- for <ALT-key&gt; sequences
- \CTRL- for <CTRL-key&gt; sequences
- \SHIFT- for <SHIFT-key&gt; sequences
- \K for special keys

() Note: The key after the backslash needs to be a capital letter, otherwise no special key combination is recognized.

## Supported Key Sequences and Keys

The following list contains the currently supported keys/key combinations:

- ALT-A to ALT-Z
- CTRL-A to CTRL-Z
- CTRL-F1 to CTRL-F12
- SHIFT-F1 to SHIFT-F12
- F1 to F12
- ALT-F1 to ALT-F12
- PageUp, PageDown, Home, End, Arrow (up, down, left, right), , Insert, Delete, Backspace, Tab, Esc, Print Screen, GUI (left, right) keys.

- The escape sequences for these are the following:
  - PageUp -> \KPup;
  - PageDown -> \KPdn;
  - Home -> \KHome;
  - End -> \KEnd;
  - Up Arrow -> \KUar;
  - Down Arrow -> \KDar;
  - Left Arrow -> \KLar;
  - Right Arrow -> \KRar;
  - Insert -> \KIns;
  - Delete -> \KDel;
  - Backspace -> \KBksp;
  - Tab -> \KTab;
  - Esc -> \KEsc;
  - Print Screen -> \KPrtScr;
  - Left GUI -> \KLGui;
  - Right GUI -> \KRGui;

## Example

To pre- or post-pend a Ctrl-B keyboard control command, the following code example can be used:

```
var ctrl_b = decode_sequences("\\Ctrl-B;");
function onResult (decodeResults, readerProperties, output)
{
    if (decodeResults[0].decoded)
    {
        output.content = ctrl_b+decodeResults[0].content+ctrl_b;
    }
}
```

Note: The backslash for initiating the escape sequence must also be escaped in the input string. The terminating semicolon is necessary to be able to distinguish between sequences with the same prefix, otherwise key sequences
 Could be interpreted arbitrarily, e.g. there would be no means to detect if \KF11 means "press F11" or "Press F1 followed by a one". If a wrong or incomplete sequence is used, the two characters which mark the escape sequence are ignored. In this case, the first two letters of the escape sequence are skipped and the remaining characters will be sent. For example, the sequence "\ALT-M11;" is invalid and will result in displaying "LT-M11;".

### Function encode\_base64

This global function is used to encode a string argument into base64 encoding. The encoded result is returned as a string object.

| Parameter   | Туре   | Description                         |
|-------------|--------|-------------------------------------|
| inputString | string | Input string to encode into base64. |

## **Error Management**

Scripting errors may occur when the script is loaded or the code parser function is called. These errors are shown in the following locations:

- device log
- error box in Script-Based Formatting window

## **Formatting Script**

When script-based formatting is enabled, a user-defined JavaScript module is responsible for data formatting. The parsing function, which defaults to onResult, is called with three objects as arguments holding the array of DecodeResult objects, ReaderProperties objects such as trigger mode or statistics, and the output object. There is only one entry point for both single and multicode results.

Class hierarchy is structured in the following way:

```
function onResult [decodeResults, readerProperties, output]
```

```
DecodeResult
SymbologyProperties
Point
ValidationResult
GS1Validation
DoDValidation
QualityMetrics
Metric
ReaderProperties
Trigger
Statistics
```

| Output |  |
|--------|--|
|        |  |

Event

See the detailed description of the related objects below.

#### **Function onResult**

This is the event handler for decode events, with zero, one or more decoded results.

| Property         | Туре             | Description                                                                                                    |
|------------------|------------------|----------------------------------------------------------------------------------------------------|
| decodeResults    |                  | Input, an array of DecodeResult objects. One decode result will hold all information related to that decode attempt. |
| readerProperties | ReaderProperties | Input, the reader properties not tied to the actual decode result.                                                   |
| output           | Output           | Output, the object which needs to be updated to modify the output string or raise events.                            |

### Function onGenerateFTPFilename

The name of the file to be sent to the FTP server can be generated with this function.

| Property Type | Description |
|---------------|-------------|
|---------------|-------------|

| decodeResults    |                  | Input, an array of DecodeResult objects. One decode result will hold all information related to that decode attempt. |
|------------------|------------------|----------------------------------------------------------------------------------------------------|
| readerProperties | ReaderProperties | Input, the reader properties not tied to the actual decode result.                                                   |
| output           | Output           | Output, the object which needs to be updated to modify the output string or raise events.                            |

The file name of the image to be uploaded is taken from the string return value of the script. For example:

```
function onGenerateFTPFilename(decodeResults, readerProperties, output)
{
    var ftp_filename = readerPRoperties.name + "-";
    ftp_filename +=readerProperties.trigger.index + "-" + decodeResults
    [0].image.index;
    return ftp_filename;
}
function onGenerateFTPPCMReportFilename(decodeResults, readerProperties, output)
{
    var ftp_filename = readerPRoperties.name + "-";
    ftp_filename +=readerProperties.trigger.index + "-" + decodeResults
    [0].image.index;
    return ftp_filename = readerPRoperties.name + "-";
    ftp_filename = readerProperties.trigger.index + "-" + decodeResults
    [0].image.index;
    return ftp_filename;
}
```

### DecodeResult Object

The following tables list the details of the DecodeResult object, its types and properties.

#### Decode Result

Describes the details of one decoded result.

| Property    | Туре                | Description                                                                                                    |
|-------------|---------------------|----------------------------------------------------------------------------------------------------|
| decoded     | boolean             | True if decoding was successful.                                                                               |
| content     | string              | The (raw) read result.                                                                                         |
| decodeTime  | integer             | The decoding time in milliseconds.                                                                             |
| triggerTime | integer             | The trigger time in milliseconds.                                                                              |
| timeout     | string              | The trigger timeout in milliseconds.                                                                           |
| symbology   | SymbologyProperties | The values of this property are listed in the Symbology Properties table below.                                |
| image       | ImageProperties     | The values of this property, also known as capture attributes, are listed in the Image Properties table below. |
| validation  | ValidationResult    | The values of this property are listed in the Validation Result table below.                                   |
| metrics     | QualityMetrics      | The values of this property are listed in the Quality Metrics table below.                                     |

| readSetup         | integer            | Used read setup index token.                                                                                                    |
|-------------------|--------------------|----------------------------------------------------------------------------------------------------|
| source            | string             | The name of the device that decoded the image.                                                                                          |
| annotation        | string             | Result annotation for Multi-Reader Sync triggering.                                                                                     |
| label             | string             | Symbol label.                                                                                                    |
| trucheck          | TruCheckProperties | Outputs the TruCheck quality values for verification. The values of this property are listed in TruCheck Properties table listed below. |
| barcodeAssignment | BarcodeAssignment  | The values of this property are listed in the Barcode Assignment table below.                                                           |

## Symbology Properties

Symbology properties for a decoded result.

| Property   | Туре           | Description                                                                                                    |
|------------|----------------|----------------------------------------------------------------------------------------------------|
| name       | string         | The name of the symbology.                                                                                                    |
| id         | string         | The symbology identifier (by ISO15424).                                                                                                    |
| quality    | integer        | The overall quality metrics for the code, ranging in [0, 100]. For<br>symbologies that use Reed-Solomon error correction (e.g. DataMatrix, QR<br>Code, AztecCode, MaxiCode, DotCode, PDF417, certain 4-state postal<br>codes), it reports the UEC (unused error correction). For linear<br>symbologies, it indicates the overall quality of the code. The higher the<br>number, the better the quality.                                                                                                    |
| moduleSize | float          | The module size. (The unit is pixel per module, ppm.)                                                                                                    |
| size       | point          | The size of the symbol in columns x rows. If not applicable for the symbol, the values will be set to -1.                                                                                                    |
| corners    | array of Point | <ul> <li>This specifies the coordinates of the four corners. The details of the Point property type are listed in the Point table below.</li> <li>The corner coordinates are returned in the following order:</li> <li>For non-mirrored symbols,</li> <li>corner 0: upper left corner of the symbol,</li> <li>corner 1: upper right corner of the symbol,</li> <li>corner 2: lower right corner of the symbol,</li> <li>corner 3: lower left corner of the symbol,</li> <li>except for non-mirrored DataMatrix and Vericode, where corner 0 is where the two solid lines of cells along two sides meet, and corners 1-3 follow counter clockwise.</li> <li>For mirrored symbols, the corners are mirrored correspondingly.</li> </ul> |
| center     | Point          | This specifies the coordinates of the center. The details of the Point property type are listed in the Point table below.                                                                                                    |
| angle      | float          | The code orientation in degrees.                                                                                                    |

## PtpTimeStamp

Peer to peer timestamp value on image acquisition.

| s  | integer | Image acquisition timestamp sec property.     |
|----|---------|-----------------------------------------------|
| ns | integer | Image acquisition timestamp nanosec property. |

#### Point

Point is the ordered pair of integer x- and y-coordinates that defines a point in a two-dimensional plane.

| Property | Туре    | Description                            |
|----------|---------|----------------------------------------|
| x        | integer | This value specifies the x coordinate. |
| У        | integer | This value specifies the y coordinate. |

### ImageProperties Object

The following tables list the details of the ImageProperties object, its types and properties.

#### **Image Properties**

Properties of a captured image.

| Property        | Туре             | Description                                                                                                    |
|-----------------|------------------|----------------------------------------------------------------------------------------------------|
| index           | integer          | The index of the image within the trigger.                                                                                                    |
| FoV             | Rect             | The Field of View, the area of image sensor used relative to the top left sensor corner. The details of the Rect property type are listed in the Rect table below.   |
| RoI             | Rect             | The Region of Interest, the part of the FoV that is actually used, relative to the sensor. The details of the Rect property type are listed in the Rect table below. |
| exposureTime    | integer          | The exposure time in microseconds.                                                                                                    |
| gain            | integer          | The camera gain.                                                                                                    |
| autoExposure    | boolean          | True if automatic exposure is used.                                                                                                    |
| illEnabled      | boolean          | True if internal illumination is enabled.                                                                                                    |
| illIntensity    | integer          | The internal illumination intensity.                                                                                                    |
| extillEnabled   | boolean          | True if external illumination is enabled.                                                                                                    |
| extillIntensity | integer          | The external illumination intensity.                                                                                                    |
| focusLength     | integer          | The focus value in millimeters. It is 0 if NA.                                                                                                    |
| setupIndex      | integer          | The current index of read setup.                                                                                                    |
| inputStates     | array of boolean | The state of the input lines when the trigger was started.                                                                                                    |
| filterTime      | integer          | The duration of filtering in milliseconds.                                                                                                    |
| creationTime    | integer          | Creation time.                                                                                                    |
| creationTicks   | integer          | Encoder ticks corresponding to image creation time.                                                                                                    |
| ptpTimeStamp    | ptpTimeStamp     | PtP image acquisition timestamp.                                                                                                    |
| id              | integer          | The numerical identifier of this image.                                                                                                    |

## Rect

Rect describes the width, height, and location of a rectangle.

| Property | Туре | Description |
|----------|------|-------------|
|----------|------|-------------|

| top    | integer | This specifies the top value relative to the top left sensor corner.    |  |
|--------|---------|-------------------------------------------------------------------------|--|
| bottom | integer | This specifies the bottom value relative to the top left sensor corner. |  |
| left   | integer | This specifies the left value relative to the top left sensor corner.   |  |
| right  | integer | This specifies the right value relative to the top left sensor corner.  |  |

**Note**: The following TruCheck metrics are only available for devices with TruCheck verifier capability, such as the DM475 Verifier and the DM8072 Verifier.

## TruCheckMetric

A graded verification parameter that has a measurement associated with it.

| Property     | Туре   | Description                                                                |  |
|--------------|--------|----------------------------------------------------------------------------|--|
| grade        | string | The grade of quality in a range from grade A to F, where A is the highest. |  |
| raw          | float  | The raw metric.                                                            |  |
| numericGrade | float  | The continuous grade value as shown in ISO 15416:2016.                     |  |

### TruCheckMetricGradeOnly

A graded verification parameter that has a measurement associated with it.

| Property     | Туре   | Description                                                                |
|--------------|--------|----------------------------------------------------------------------------|
| grade        | string | The grade of quality in a range from grade A to F, where A is the highest. |
| numericGrade | float  | The continuous grade value as shown in ISO 15416:2016.                     |

#### **TruCheckApplicationStd**

| Property | Туре   | Description                                                                      |  |
|----------|--------|----------------------------------------------------------------------------------|--|
| grade    | string | The data title for each section of the parsed data.                              |  |
| data     | string | The raw parsed data.                                                             |  |
| check    | string | A Pass/Fail assessment determined by the specific application standard selected. |  |

#### TruCheckCodeword

| Property    | Туре    | Description                                                                                                    |
|-------------|---------|----------------------------------------------------------------------------------------------------|
| codeword    | integer | Outputs the codewords associated with the parsed data.                                                                                |
| isCorrected |         | Returns a 0 if the codeword is not corrected using error correction; returns a 1 if the codeword is corrected using error correction. |

#### TruCheckEncodationAnalysis

| Property | Туре   | Description                               |  |
|----------|--------|-------------------------------------------|--|
| name     | string | Outputs the codeword for the parsed data. |  |
| mode     | string | Outputs the encodation mode in effect.    |  |
| result   | string | Outputs the raw data decoded.             |  |

## TruCheckMetricGeneral

| Property           | Туре    | Description                                                                                     |  |
|--------------------|---------|-------------------------------------------------------------------------------------------------|--|
| contrastUniformity | integer | The contrast uniformity value is the minimum modulation of any codeword according to ISO 15415. |  |
| horizontalBWG      | integer | Print growth in the horizontal axis.                                                            |  |
| MRD                | integer | Minimum difference between the brightest bar and the darkest space within the symbol.           |  |
| verticalBWG        | integer | Print growth in the vertical axis.                                                              |  |
| xDimension         | float   | The normal cell size spacing in mils (thousandths of an inch).                                  |  |

## TruCheckMetricModulation

| Property | Туре    | Description                                                       |  |
|----------|---------|-------------------------------------------------------------------|--|
| raw      | integer | Outputs the raw modulation values for each module.                |  |
| grade    | string  | Outputs the letter grade (A-F) for each module.                   |  |
| isBlack  | boolean | Outputs a 0 if the module is white or a 1 if the module is black. |  |

## TruCheckMetricOverall

| Property                | Туре    | Description                                                                      |  |
|-------------------------|---------|----------------------------------------------------------------------------------|--|
| aperture                | integer | The aperture in mils used to verify the symbol.                                  |  |
| applicationStandardName | string  | The application standard used to verify the symbol.                              |  |
| applicationStandardPass | string  | The PASS or FAIL assessment of the symbol according to the application standard. |  |
| gradeLetter             | string  | The overall letter grade (A-F).                                                  |  |
| gradeValue              | float   | The overall numeric grade (0.0-4.0).                                             |  |
| gradingStandard         | string  | The grading standard used to verify the symbol.                                  |  |
| lighting                | string  | The lighting option selected for verification.                                   |  |
| wavelength              | integer | The wavelength used for verification in nm.                                      |  |

#### TruCheckResult

Outputs the TruCheck values used for verification.

| Property               | Туре                    | Description                                                                                    |
|------------------------|-------------------------|------------------------------------------------------------------------------------------------|
| alignmentPatterns      | TruCheckMetricGradeOnly | The grade values for the alignment pattern of a QR Code symbol.                                |
| applicationStdArray    | TruCheckApplicationStd  | An array of parsed data according to the selected application standard.                        |
| applicationStdNotation | string                  | The notes associated with the application standard data parsing.                               |
| asciiArray             | array of integers       | The ASCII values for the symbol.                                                               |
| averageGrade           | TruCheckMetric          | Data Matrix fixed pattern damage metric that averages multiple segments of its finder pattern. |

| Property                  | Туре                    | Description                                                          |
|---------------------------|-------------------------|----------------------------------------------------------------------|
| axialNonUniformity        | TruCheckMetric          | The axial nonuniformity (ANU) which is the aspect ratio grade.       |
| batch                     | string                  | The batch number, if parsed from the symbol data.                    |
| bottomLSide               | TruCheckMetricGradeOnly | The grade for the bottom of the L-side of the symbol.                |
| bottomQuietZone           | TruCheckMetricGradeOnly | The grade for the bottom quiet zone.                                 |
| calibrationDate           | string                  | The last date of calibration.                                        |
| cellContrast              | TruCheckMetric          | The cell contrast value according to AIM-DPM (ISO 29158).            |
| cellModulation            | TruCheckMetricGradeOnly | The cell modulation value according to AIM-DPM (ISO 29158).          |
| codewordArray             |                         | The array of codeword values.                                        |
| decode                    | TruCheckMetricGradeOnly | The success or failure of the reference decode algorithm.            |
| distributedDamageGrade    | TruCheckMetric          | The distributed damage grade parameter.                              |
| encodationAnalysisArray   | TruCheckMetricGradeOnly | The array of encodation analysis values.                             |
| fixedPatternDamage        | TruCheckMetric          | The fixed pattern damage parameter according to ISO 29158 (AIM-DPM). |
| formatInformationBlock    | TruCheckMetricGradeOnly | The grade for the format information block of a QR code.             |
| general                   |                         | A structure containing the general characteristic information.       |
| gridNonUniformity         | TruCheckMetric          | The grid nonuniformity (GNU) grade according to ISO 15415.           |
| horizontalClockTrack      | TruCheckMetricGradeOnly | The grade for the horizontal clock track.                            |
| jpegImage                 | string                  | The jpeg image of the symbol encoded as a base64 string.             |
| LeftLSide                 | TruCheckMetricGradeOnly | The grade for the left L-side of the symbol.                         |
| leftQuietZone             | TruCheckMetricGradeOnly | The grade for the left quiet zone of the symbol.                     |
| linearDecodability        | TruCheckMetric          | The decodability for linear (1D) symbols.                            |
| linearDecode              | TruCheckMetricGradeOnly | The decode grade for linear (1D) symbols.                            |
| linearDefect              | TruCheckMetric          | The defect average value for linear (1D) symbols.                    |
| linearEdge                | TruCheckMetric          | The edge value for linear (1D) symbols.                              |
| linearMinimumEdgeContrast | TruCheckMetric          | The minimum edge contrast (minEC) for linear (1D) symbols.           |
| linearMinimumReflectance  | TruCheckMetricGradeOnly | The minimum reflectance (minRefl) for linear (1D) symbols.           |
| linearModulation          | TruCheckMetric          | The modulation (MOD) for linear (1D) symbols.                        |
| linearQuietZone           | TruCheckMetric          | The quiet zone value for linear (1D) symbols.                        |
| linearSymbolContrast      | TruCheckMetric          | The symbol contrast (SC) value for linear (1D) symbols.              |
| lowerLeftPattern          | TruCheckMetricGradeOnly | The value for the lower left pattern in QR code.                     |

| Property                | Туре                    | Description                                                                      |
|-------------------------|-------------------------|----------------------------------------------------------------------------------|
| minimumReflectance      | TruCheckMetric          | The minimum reflectance (minRefl) value.                                         |
| Modulation              | TruCheckMetricGradeOnly | The modulation (MOD) value.                                                      |
| modulationArray         | TruCheckMetricGradeOnly | The array of modulation values.                                                  |
| overall                 |                         | All components of formal grade defined by a grading and/or application standard. |
| reflectanceMargin       | TruCheckMetricGradeOnly | The grade for the reflectance margin (RM).                                       |
| rightClockTrack         | TruCheckMetricGradeOnly | The grade for the right clock track (RCT).                                       |
| rightQuietZone          | TruCheckMetricGradeOnly | The grade for the right quiet zone (RQZ).                                        |
| rightTransitionRatio    | TruCheckMetric          | The grade for the quiet zone value for linear symbols.                           |
| symbolContrast          | TruCheckMetric          | The grade for symbol contrast (SC) for 2D symbologies.                           |
| topClockTrack           | TruCheckMetricGradeOnly | The grade for the top clock track (TCT).                                         |
| topQuietZone            | TruCheckMetricGradeOnly | The grade for the top quiet zone (TQZ).                                          |
| topTransitionRatio      | TruCheckMetric          | The grade for the top transition ratio (TTR).                                    |
| UII                     | string                  | The unique item identifier (UII) according to MIL-STD 130.                       |
| unusedErrorCorrection   | TruCheckMetric          | The grade for the unused error correction (UEC).                                 |
| upperLeftPattern        | TruCheckMetricGradeOnly | The grade for the upper left pattern (ULP).                                      |
| upperRightPattern       | TruCheckMetricGradeOnly | The grade for the upper right pattern (URP).                                     |
| versionInformationBlock | TruCheckMetricGradeOnly | The version information block (VIB) value for QR Code.                           |
| verticalClockTrack      | TruCheckMetricGradeOnly | The grade for the vertical clock track (VCT).                                    |

## ValidationResult Object

The following tables list the details of the ValidationResult object, its types and properties.

## Validation Result

Describes all details of the validation.

| Property | Туре    | Description                                                 |  |  |
|----------|---------|-------------------------------------------------------------|--|--|
| state    | integer | These are the validation states:                            |  |  |
|          |         | notTried                                                    |  |  |
|          |         | • fail                                                      |  |  |
|          |         | • pass                                                      |  |  |
|          |         | The format of this property is "validation.state.notTried". |  |  |

| Property    | Туре           | Description                                                                                                    |  |  |
|-------------|----------------|----------------------------------------------------------------------------------------------------|--|--|
| method      | integer        | These are the validation methods:                                                                                      |  |  |
|             |                | • none                                                                                                    |  |  |
|             |                | • gs1                                                                                                    |  |  |
|             |                | • iso                                                                                                    |  |  |
|             |                | • dod_uid                                                                                                    |  |  |
|             |                | • pattern                                                                                                    |  |  |
|             |                | matchString                                                                                                    |  |  |
|             |                | The format of this property is "validation.method.none".                                                               |  |  |
| matchString | string         | This property returns with the previously configured match string. Match string validation should be enabled for this. |  |  |
| failurePos  | integer        | The position of validation failure.                                                                                    |  |  |
| failureCode | integer        | The validation failure code.                                                                                           |  |  |
| failureMsg  | string         | The error message describing the cause of validation failure.                                                          |  |  |
| gsl         | GS1 Validation | The details of the GS1 Validation property type are listed in the GS1 Validation table below.                          |  |  |
| dod_uid     | DoD Validation | The details of the DoD Validation property type are listed in the DoD Validation table below.                          |  |  |

### **GS1Validation**

## GS1 validation details.

| Property | Туре   | Description                                                                 |
|----------|--------|-----------------------------------------------------------------------------|
| AIOO     | string | Identification of a logistic unit (Serial Shipping Container Code)          |
| AI01     | string | Identification of a fixed measure trade item (Global Trade Item Number)     |
| AI01     | string | Identification of a variable measure trade item (GTIN)                      |
| AI01     | string | Identification of a variable measure trade item (GTIN) scanned at POS       |
| AI01     | string | Identification of a variable measure trade item (GTIN) not scanned at POS   |
| AI02     | string | Identification of fixed measure trade items contained in a logistic unit    |
| AI02     | string | Identification of variable measure trade items contained in a logistic unit |
| AI10     | string | Batch or lot number                                                         |
| AI11     | string | Production date                                                             |
| AI12     | string | Due date for amount on payment slip                                         |
| AI13     | string | Packaging date                                                              |
| AI15     | string | Best before date                                                            |
| AI16     | string | Sell by date                                                                |
| AI17     | string | Expiration date                                                             |
| AI20     | string | Product variant                                                             |
| AI21     | string | Serial number                                                               |
| AI240    | string | Additional product identification assigned by the manufacturer              |

| AI241            | string   | Customer part number                                                    |
|------------------|----------|-------------------------------------------------------------------------|
| AI242            | string   | Made-to-Order variation number                                          |
| AI243            | string   | Packaging component number                                              |
| AI243            | string   | Secondary serial number                                                 |
| AI250            | <u> </u> |                                                                         |
|                  | string   | Reference to source entity                                              |
| AI253            | string   | Global Document Type Identifier                                         |
| AI254            | string   | GLN extension component                                                 |
| AI255            | string   | Global Coupon Number (GCN)                                              |
| AI30             | string   | Variable count                                                          |
| AI31nn<br>AI32nn |          |                                                                         |
| AI32nn<br>AI35nn | string   | Trade measures                                                          |
| AI36nn           |          |                                                                         |
| AI33nn           |          |                                                                         |
| AI34nn           | string   | Logistic measures                                                       |
| AI35nn           | Sung     |                                                                         |
| AI36nn           |          |                                                                         |
| AI337n           | string   | Kilograms per square metre                                              |
| AI37             | string   | Count of trade items contained in a logistic unit                       |
| AI390n           | string   | Amount payable or coupon value - Single monetary area                   |
| AI391n           | string   | Amount payable and ISO currency code                                    |
| AI392n           | string   | Amount payable for a variable measure trade item – Single monetary area |
| AI393n           | string   | Amount payable for a variable measure trade item and ISO currency code  |
| AI394n           | string   | Percentage discount of a coupon                                         |
| AI400            | string   | Customer's purchase order number                                        |
| AI401            | string   | Global Identification Number for Consignment (GINC)                     |
| AI402            | string   | Global Shipment Identification Number (GSIN)                            |
| AI403            | string   | Routing code                                                            |
| AI410            | string   | Ship to - Deliver to Global Location Number                             |
| AI411            | string   | Bill to - Invoice to Global Location Number                             |
| AI412            | string   | Purchased from Global Location Number                                   |
| AI413            | string   | Ship for - Deliver for - Forward to Global Location Number              |
| AI414            | string   | Identification of a physical location - Global Location Number          |
| AI415            | string   | Global Location Number of the invoicing party                           |
| AI420            | string   | Ship to - Deliver to postal code within a single postal authority       |
| AI421            | string   | Ship to - Deliver to postal code with three-digit ISO country code      |
| AI422            | string   | Country of origin of a trade item                                       |
| AI423            | string   | Country of initial processing                                           |
|                  | U U      |                                                                         |

| AI424   | string | Country of processing                                            |  |  |  |  |
|---------|--------|------------------------------------------------------------------|--|--|--|--|
| AI425   | string | Country of disassembly                                           |  |  |  |  |
| AI426   | string | Country covering full process chain                              |  |  |  |  |
| AI427   | string | Country subdivision of origin code for a trade item              |  |  |  |  |
| AI7001  | string | NATO Stock Number (NSN)                                          |  |  |  |  |
| AI7002  | string | UN/ECE meat carcasses and cuts classification                    |  |  |  |  |
| AI7003  | string | Expiration date and time                                         |  |  |  |  |
| AI7004  | string | Active potency                                                   |  |  |  |  |
| AI7005  | string | Catch area                                                       |  |  |  |  |
| AI7006  | string | First freeze date                                                |  |  |  |  |
| AI7007  | string | Harvest date                                                     |  |  |  |  |
| AI7008  | string | Species for fishery purposes                                     |  |  |  |  |
| AI7009  | string | Fishing gear type                                                |  |  |  |  |
| AI7010  | string | Production method                                                |  |  |  |  |
| AI703s  | string | Number of processor with three-digit ISO country code            |  |  |  |  |
| AI710   |        |                                                                  |  |  |  |  |
| AI711   | string | National Healthcare Reimbursement Number (NHRN):                 |  |  |  |  |
| AI712   | Sung   |                                                                  |  |  |  |  |
| AI713   |        |                                                                  |  |  |  |  |
| AI8001  | string | Roll products - width, length, core diameter, direction, splices |  |  |  |  |
| AI8002  | string | Cellular mobile telephone identifier                             |  |  |  |  |
| AI8003  | string | Global Returnable Asset Identifier (GRAI)                        |  |  |  |  |
| AI8004  | string | Global Individual Asset Identifier (GIAI)                        |  |  |  |  |
| AI8005  | string | Price per unit of measure                                        |  |  |  |  |
| AI8006  | string | Identification of the components of a trade item                 |  |  |  |  |
| AI8007  | string | International Bank Account Number (IBAN)                         |  |  |  |  |
| AI8008  | string | Date and time of production                                      |  |  |  |  |
| AI8010  | string | Component / Part Identifier (CPID)                               |  |  |  |  |
| AI8011  | string | Component / Part Identifier serial number                        |  |  |  |  |
| AI8012  | string | Software version                                                 |  |  |  |  |
| AI8017  | string | Global Service Relation Number (GSRN)                            |  |  |  |  |
| AI8018  | -      |                                                                  |  |  |  |  |
| AI8019  | string | Service Relation Instance Number (SRIN)                          |  |  |  |  |
| AI8020  | string | Payment slip reference number                                    |  |  |  |  |
| AI8110  | string | Coupon code identification for use in North America              |  |  |  |  |
| AI8111  | string | Loyalty points of a coupon                                       |  |  |  |  |
| AI8200  | string | Extended packaging URL                                           |  |  |  |  |
| AI90    | string | Information mutually agreed between trading partners             |  |  |  |  |
| AI91-99 | string | Company internal information                                     |  |  |  |  |

#### **DoD Validation**

DoD validation details.

| Property     | Туре   | Description                 |  |  |  |
|--------------|--------|-----------------------------|--|--|--|
| enterpriseID | string | The enterprise identifier.  |  |  |  |
| serialNum    | string | The serial number.          |  |  |  |
| partNum      | string | The part number.            |  |  |  |
| uniqueItemID | string | The unique item identifier. |  |  |  |
| batchNum     | string | The batch number.           |  |  |  |

#### QualityMetrics Object

The following tables list the details of the QualityMetrics object, its types and properties. The details of the Metric property type are listed in the Metric table below. All the metrics listed are available for all the standards available under the Symbology Settings pane in the DataMan Setup Tool.

#### **Quality Metrics**

Describes the quality of all measured parameters.

| Property      | Туре   | 1D Standards   | 2D Standards | Description           |
|---------------|--------|----------------|--------------|-----------------------|
| singleScanInt | Metric | 1D Readability |              | The single-scan       |
|               |        |                |              | integrity, raw        |
|               |        |                |              | member is set to -1.  |
|               |        |                |              | Single-scan           |
|               |        |                |              | integrity is a        |
|               |        |                |              | general measure of    |
|               |        |                |              | the ease of           |
|               |        |                |              | decoding a barcode    |
|               |        |                |              | using only a single   |
|               |        |                |              | scan across it. This  |
|               |        |                |              | is meant to           |
|               |        |                |              | represent the way     |
|               |        |                |              | that simple           |
|               |        |                |              | decoders work. In     |
|               |        |                |              | general, such         |
|               |        |                |              | algorithms are not    |
|               |        |                |              | advanced and the      |
|               |        |                |              | decodability is       |
|               |        |                |              | lower if a symbol     |
|               |        |                |              | has damage in         |
|               |        |                |              | multiple locations in |
|               |        |                |              | the barcode. A low    |
|               |        |                |              | singleScanInt         |
|               |        |                |              | metric may indicate   |
|               |        |                |              | many different        |
|               |        |                |              | problems, as it is a  |
|               |        |                |              | general measure of    |
|               |        |                |              | code quality.         |

| Property       | Туре   | 1D Standards            | 2D Standards       | Description           |
|----------------|--------|-------------------------|--------------------|-----------------------|
| symbolContrast | Metric | 1D Readability, ISO/IEC | ISO/IEC 15415      | The contrast of the   |
|                |        | 15416                   | (DataMatrix, QR,   | symbol in             |
|                |        |                         | DotCode), SEMI T10 | ISO15415. Symbol      |
|                |        |                         |                    | contrast is a         |
|                |        |                         |                    | measure of the        |
|                |        |                         |                    | difference in         |
|                |        |                         |                    | grayscale value       |
|                |        |                         |                    | between the light     |
|                |        |                         |                    | and dark cells. A     |
|                |        |                         |                    | high contrast         |
|                |        |                         |                    | makes the code        |
|                |        |                         |                    | easier to decode,     |
|                |        |                         |                    | while a code with     |
|                |        |                         |                    | low contrast may      |
|                |        |                         |                    | not decode well       |
|                |        |                         |                    | due to difficulty     |
|                |        |                         |                    | separating the light  |
|                |        |                         |                    | and dark cells from   |
|                |        |                         |                    | each other. A poor    |
|                |        |                         |                    | contrast might        |
|                |        |                         |                    | indicate poor         |
|                |        |                         |                    | lighting, a code      |
|                |        |                         |                    | which is difficult to |
|                |        |                         |                    | read due to           |
|                |        |                         |                    | similarities between  |
|                |        |                         |                    | the print and the     |
|                |        |                         |                    | background, or that   |
|                |        |                         |                    | a printer is          |
|                |        |                         |                    | performing poorly.    |

| Property           | Туре   | 1D Standards | 2D Standards                                                                                   | Description                                                                                                    |
|--------------------|--------|--------------|------------------------------------------------------------------------------------------------|----------------------------------------------------------------------------------------------------|
| cellContrast       | Metric |              | AIM/DPM ISO/IEC TR-<br>29158 (DataMatrix, QR)                                                  | The contrast of the<br>cell. Cell contrast is<br>a measure of the<br>difference in<br>grayscale value<br>between the light<br>and dark parts of<br>the cell. A high<br>contrast makes the<br>code easier to<br>decode, while a<br>code with low<br>contrast may not<br>decode well due to<br>difficulty separating<br>the light and dark<br>areas of the cells. A<br>poor contrast might<br>indicate poor<br>lighting, a code<br>which is difficult to<br>read due to<br>similarities between<br>marked and<br>unmarked areas. |
| axialNonUniformity | Metric |              | ISO/IEC 15415<br>(DataMatrix, QR,<br>DotCode), AIM/DPM<br>ISO/IEC TR-29158<br>(DataMatrix, QR) | The axial non-<br>uniformity. Axial<br>non-uniformity is a<br>measure of the<br>difference in<br>spacing of grid cells<br>along each axis. In<br>the best case, this<br>value will be zero,<br>indicating that<br>centers of the grid<br>cells are evenly<br>spaced in all<br>directions. A poor<br>axial non-uniformity<br>might indicate<br>problems in the<br>printing process for<br>the code, which<br>causes the code to<br>appear stretched<br>out or compressed.                                                       |

| Property   | Туре   | 1D Standards  | 2D Standards                                                                                                | Description                                                                                                    |
|------------|--------|---------------|----------------------------------------------------------------------------------------------------|----------------------------------------------------------------------------------------------------|
| UEC        | Metric |               | ISO/IEC 15415<br>(DataMatrix, QR,<br>DotCode), AIM/DPM<br>ISO/IEC TR-29158<br>(DataMatrix, QR),<br>SEMI T10 | The unused error<br>correction. Unused<br>Error Correction<br>measures the<br>amount of Error<br>Checking and<br>Correction data that<br>was printed into the<br>code, but was<br>unused. A high<br>UEC count is good,<br>as it means that<br>little to no Error<br>Correction data<br>was needed to<br>successfully read<br>your code. A low<br>UEC value may be<br>due to poor<br>printing, poor<br>imaging, an<br>incorrect code, or a<br>damaged code.                                       |
| modulation | Metric | ISO/IEC 15416 | ISO/IEC 15415<br>(DataMatrix, QR),<br>AIM/DPM ISO/IEC TR-<br>29158 (DataMatrix, QR)                         | The modulation.<br>Modulation<br>measures how<br>easily separable<br>light cells are from<br>dark cells in a code.<br>Somewhat similar<br>to contrast, higher<br>modulation is<br>better, and low<br>modulation can<br>lead to difficulty<br>telling light cells<br>from dark ones.<br>Low modulation<br>can indicate poor<br>lighting, a code<br>which is difficult to<br>read due to<br>similarities between<br>the print and the<br>background, or that<br>a printer is<br>performing poorly. |

| Property           | Туре   | 1D Standards | 2D Standards           | Description               |
|--------------------|--------|--------------|------------------------|---------------------------|
| fixedPatternDamage | Metric |              | ISO/IEC 15415          | The fixed pattern         |
|                    |        |              | (DataMatrix, QR),      | damage. Fixed             |
|                    |        |              | AIM/DPM ISO/IEC TR-    | pattern damage is a       |
|                    |        |              | 29158 (DataMatrix, QR) | measure of how            |
|                    |        |              |                        | much of the fixed         |
|                    |        |              |                        | patterns around the       |
|                    |        |              |                        | outside of the code       |
|                    |        |              |                        | (the solid finder         |
|                    |        |              |                        | patterns and the          |
|                    |        |              |                        | alternating clocking      |
|                    |        |              |                        | patterns) are intact.     |
|                    |        |              |                        | If the fixed patterns     |
|                    |        |              |                        | are damaged, then         |
|                    |        |              |                        | the code may be           |
|                    |        |              |                        | difficult to find at all, |
|                    |        |              |                        | let alone decode. A       |
|                    |        |              |                        | poor fixed pattern        |
|                    |        |              |                        | damage score              |
|                    |        |              |                        | usually indicates a       |
|                    |        |              |                        | code which has            |
|                    |        |              |                        | been damaged or           |
|                    |        |              |                        | smudged, or it            |
|                    |        |              |                        | indicates a quiet         |
|                    |        |              |                        | zone violation.           |

| Property          | Туре   | 1D Standards | 2D Standards      | Description          |
|-------------------|--------|--------------|-------------------|----------------------|
| gridNonUniformity | Metric |              | ISO/IEC 15415     | The grid non-        |
|                   |        |              | (DataMatrix, QR,  | uniformity. Grid     |
|                   |        |              | DotCode), AIM/DPM | non-uniformity       |
|                   |        |              | ISO/IEC TR-29158  | measures the         |
|                   |        |              | (DataMatrix, QR)  | difference between   |
|                   |        |              |                   | the optimal          |
|                   |        |              |                   | placement of cells   |
|                   |        |              |                   | based on the         |
|                   |        |              |                   | overall grid and     |
|                   |        |              |                   | their actual         |
|                   |        |              |                   | placements. This is  |
|                   |        |              |                   | similar to the axial |
|                   |        |              |                   | non-uniformity       |
|                   |        |              |                   | measurement, but     |
|                   |        |              |                   | instead of           |
|                   |        |              |                   | measuring a          |
|                   |        |              |                   | stretching or        |
|                   |        |              |                   | compressing of the   |
|                   |        |              |                   | whole grid, this     |
|                   |        |              |                   | measures how         |
|                   |        |              |                   | much the individual  |
|                   |        |              |                   | cells deviate from   |
|                   |        |              |                   | their expected       |
|                   |        |              |                   | positions. Poor grid |
|                   |        |              |                   | non-uniformity       |
|                   |        |              |                   | usually indicates a  |
|                   |        |              |                   | printing process     |
|                   |        |              |                   | which is not         |
|                   |        |              |                   | consistent in its    |
|                   |        |              |                   | placement of the     |
|                   |        |              |                   | cells.               |

| Property           | Туре   | 1D Standards | 2D Standards     | Description            |
|--------------------|--------|--------------|------------------|------------------------|
| extremeReflectance | Metric |              | ISO/IEC 15415    | The extreme            |
|                    |        |              | (DataMatrix, QR) | reflectance. This      |
|                    |        |              |                  | metric measures        |
|                    |        |              |                  | the brightness of      |
|                    |        |              |                  | the background on      |
|                    |        |              |                  | which the code is      |
|                    |        |              |                  | printed. A too high    |
|                    |        |              |                  | value might            |
|                    |        |              |                  | indicate lighting or   |
|                    |        |              |                  | imaging trouble that   |
|                    |        |              |                  | could lead to a        |
|                    |        |              |                  | code being washed      |
|                    |        |              |                  | out and difficult to   |
|                    |        |              |                  | read. A low value      |
|                    |        |              |                  | may indicate that      |
|                    |        |              |                  | not enough light is    |
|                    |        |              |                  | being applied to the   |
|                    |        |              |                  | code, and that         |
|                    |        |              |                  | contrast may be        |
|                    |        |              |                  | poor, leading to       |
|                    |        |              |                  | difficulty in reading. |
|                    |        |              |                  | A poor extreme         |
|                    |        |              |                  | reflectance grade      |
|                    |        |              |                  | may also indicate      |
|                    |        |              |                  | trouble relating to    |
|                    |        |              |                  | the positioning of     |
|                    |        |              |                  | lights such as         |
|                    |        |              |                  | hotspots.              |

| Property   | Туре   | 1D Standards            | 2D Standards | Description            |
|------------|--------|-------------------------|--------------|------------------------|
| reflectMin | Metric | 1D Readability, ISO/IEC |              | The reflectance        |
|            |        | 15416                   |              | minimum. This          |
|            |        |                         |              | metric measures        |
|            |        |                         |              | how dark the dark      |
|            |        |                         |              | part of a barcode is.  |
|            |        |                         |              | A low value            |
|            |        |                         |              | indicates that the     |
|            |        |                         |              | dark parts of the      |
|            |        |                         |              | code are dark, and     |
|            |        |                         |              | a high value           |
|            |        |                         |              | indicates that they    |
|            |        |                         |              | are not. A too low     |
|            |        |                         |              | value may indicate     |
|            |        |                         |              | that there is not      |
|            |        |                         |              | enough light or too    |
|            |        |                         |              | short exposure time    |
|            |        |                         |              | is being used. A too   |
|            |        |                         |              | high value might       |
|            |        |                         |              | indicate a hotspot,    |
|            |        |                         |              | too much light, or     |
|            |        |                         |              | that a too high        |
|            |        |                         |              | exposure time is       |
|            |        |                         |              | being used. Print      |
|            |        |                         |              | quality troubles, like |
|            |        |                         |              | a printer depositing   |
|            |        |                         |              | less ink than          |
|            |        |                         |              | intended, may also     |
|            |        |                         |              | be indicated by the    |
|            |        |                         |              | minimum                |
|            |        |                         |              | reflectance grade.     |

| Property        | Туре   | 1D Standards                     | 2D Standards | Description                                                                                                    |
|-----------------|--------|----------------------------------|--------------|----------------------------------------------------------------------------------------------------|
| edgeContrastMin | Metric | 1D Readability, ISO/IEC<br>15416 |              | The edge contrast<br>minimum measures<br>the ratio of<br>minimum edge<br>contrast to the<br>maximum contrast<br>in the symbol. The<br>metric is designed<br>to pick up any<br>artifacts in the<br>symbol, such as a<br>damaged bar,<br>which generate low<br>contrast variations<br>in the symbol. A<br>poor grade here<br>might indicate poor<br>focus in the optical<br>system, poor<br>lighting, or poor<br>printing.         |
| multiScanInt    | Metric | 1D Readability                   |              | The multi-scan<br>integrity. Multi-scan<br>integrity is a<br>general measure of<br>the ease of<br>decoding a symbol<br>by using multiple<br>scans across the<br>barcode. This<br>metric is a way of<br>measuring how<br>advanced decoders<br>might perform in<br>decoding a<br>particular barcode.<br>A low multiScanInt<br>metric may indicate<br>many different<br>problems, as it is a<br>general measure of<br>code quality. |

| Property             | Туре   | 1D Standards | 2D Standards          | Description                                                                                                    |
|----------------------|--------|--------------|-----------------------|----------------------------------------------------------------------------------------------------|
| signalToNoiseRatio   | Metric |              | SEMI T10 (DataMatrix) | Signal To Noise<br>Ratio (SNR) is a<br>relative measure of<br>the Symbol<br>Contrast to the<br>maximum deviation<br>in light or dark<br>grayscale levels in<br>the symbol (ie.<br>noise).                            |
| horizontalMarkGrowth | Metric |              | SEMI T10 (DataMatrix) | Horizontal Mark<br>Growth is the<br>tracking of the<br>tendency to over or<br>under mark the<br>symbol, that is, a<br>horizontal size<br>comparison<br>between the actual<br>marked cells vs.<br>their nominal size. |
| verticalMarkGrowth   | Metric |              | SEMI T10 (DataMatrix) | Vertical Mark<br>Growth is the<br>tracking of the<br>tendency to over or<br>under mark the<br>symbol, that is, a<br>vertical size<br>comparison<br>between the actual<br>marked cells vs.<br>their nominal size.     |
| dataMatrixCellWidth  | Metric |              | SEMI T10 (DataMatrix) | Data Matrix Cell<br>Width is the<br>average width of<br>each cell in the<br>matrix (in pixels).                                                                                                    |
| dataMatrixCellHeight | Metric |              | SEMI T10 (DataMatrix) | Data Matrix Cell<br>Height is the<br>average height of<br>each cell in the<br>matrix (in pixels).                                                                                                    |

| Property                   | Туре   | 1D Standards  | 2D Standards                                                                                     | Description                                                                                                    |
|----------------------------|--------|---------------|--------------------------------------------------------------------------------------------------|----------------------------------------------------------------------------------------------------|
| horizontalMarkMisplacement | Metric |               | SEMI T10 (DataMatrix)                                                                            | Horizontal Mark<br>Misplacement is<br>the average<br>horizontal<br>misplacement of<br>Data Matrix marks<br>from their optimal<br>Data Matrix Cell<br>Center Points.                                                                                             |
| verticalMarkMisplacement   | Metric |               | SEMI T10 (DataMatrix)                                                                            | Vertical Mark<br>Misplacement is<br>the average vertical<br>misplacement of<br>Data Matrix marks<br>from their optimal<br>Data Matrix Cell<br>Center Points.                                                                                                    |
| cellDefects                | Metric |               | SEMI T10 (DataMatrix)                                                                            | Cell Defects is the<br>ratio of incorrect<br>pixels to total pixels<br>in the grid.                                                                                                    |
| finderPatternDefects       | Metric |               | SEMI T10 (DataMatrix)                                                                            | Finder Pattern<br>Defects is the ratio<br>of incorrect pixels<br>to total pixels in the<br>finder pattern.                                                                                                    |
| overallGrade               | Metric | ISO/IEC 15416 | ISO/IEC 15415<br>(DataMatrix, QR),<br>AIM/DPM ISO/IEC TR-<br>29158 (DataMatrix, QR),<br>SEMI T10 | Overall grade<br>calculated from the<br>individual metrics.                                                                                                    |
| edgeDetermination          | Metric | ISO/IEC 15416 |                                                                                                  | Edge<br>Determination is<br>the number of<br>edges detected in<br>the Scan<br>Reflectance Profile.<br>If the number of<br>detected edges is<br>greater than or<br>equal to the<br>expected number<br>of edges, the grade<br>is 4. Otherwise, the<br>grade is 0. |

| Property        | Туре   | 1D Standards  | 2D Standards | Description                                                                                                    |
|-----------------|--------|---------------|--------------|----------------------------------------------------------------------------------------------------|
| defects         | Metric | ISO/IEC 15416 |              | Defects are<br>irregularities in<br>elements (bars and<br>spaces) and quiet<br>zones. The<br>parameter is used<br>to measure the<br>'noise' that results<br>from unwanted dips<br>and spikes in the<br>Scan Reflectance<br>Profile. The smaller<br>the defect, the<br>better the grade.                                      |
| referenceDecode | Metric | ISO/IEC 15416 |              | Reference Decode<br>is an indication of<br>whether the<br>standard 2D Data<br>Matrix algorithm<br>was able to locate<br>and decode this<br>particular mark.<br>This metric<br>generates a grade<br>of either A or F.                                                                                                    |
| decodability    | Metric | ISO/IEC 15416 |              | Decodability is the<br>measure of bar<br>code printing<br>accuracy in relation<br>to the symbology-<br>specific reference<br>decode algorithm.<br>Decodability<br>indicates the scale<br>of error in the width<br>of the most deviant<br>element in the<br>symbol. The<br>smaller the<br>deviation, the<br>higher the grade. |

| Property           | Туре   | 1D Standards  | 2D Standards                      | Description                                                                                                    |
|--------------------|--------|---------------|-----------------------------------|----------------------------------------------------------------------------------------------------|
| contrastUniformity | Metric | ISO/IEC 15416 | ISO/IEC 15415<br>(DataMatrix, QR) | Contrast Uniformity<br>is an optional<br>parameter that is<br>used for measuring<br>localized contrast<br>variations. It does<br>not affect the<br>overall grade.                                                                                                    |
| reflectanceMargin  | Metric | ISO/IEC 15416 | ISO/IEC 15415<br>(DataMatrix, QR) | Reflectance Margin<br>measures how<br>each module is<br>distinguishable as<br>light or dark<br>compared to the<br>global threshold.<br>Factors (like print<br>growth, certain<br>optical<br>characteristics of<br>the substrate,<br>uneven printing,<br>encodation errors)<br>can reduce or<br>eliminate the<br>margin for error<br>between the<br>reflectance of a<br>module and the<br>global threshold. A<br>low Reflectance<br>Margin can<br>increase the<br>probability of a<br>module being<br>incorrectly<br>identified as dark or<br>light. |

## Metric

Describes the quality of a measured parameter.

| Property | Туре   | Description                                                                |
|----------|--------|----------------------------------------------------------------------------|
| raw      | float  | The raw metric.                                                            |
| grade    | string | The grade of quality in a range from grade A to F, where A is the highest. |

Barcode Assignment

| Property       | Туре    | Description                                                                                                    |
|----------------|---------|----------------------------------------------------------------------------------------------------|
| result         | integer | Result for Barcode Assignment on the code. The following are the possible results:                                   |
|                |         | Disabled                                                                                                    |
|                |         | Not on Box                                                                                                    |
|                |         | • On Box                                                                                                    |
|                |         | • Error                                                                                                    |
| stats          | Stats   | The details of the stats object type are listed in the Stats table below.                                            |
| distanceToEdge | metric  | Indicates the distance from the center of the barcode to the closest visible edge of the barcode box in millimeters. |

## Stats

| Property | Туре    | Description                                                                         |
|----------|---------|-------------------------------------------------------------------------------------|
| parcel   | integer | Dictates which parcel the code is on. The following are the available parcel types: |
|          |         | No stats                                                                            |
|          |         | • Off Box                                                                           |
|          |         | • On Box                                                                            |
|          |         | On Lead Box                                                                         |
|          |         | On Trail Box                                                                        |

## **Reader Properties**

The following tables list the details of the reader properties.

## ReaderProperties

Reader properties not tied to the actual decode result.

| Property | Туре       | Description                                                                                                    |
|----------|------------|----------------------------------------------------------------------------------------------------|
| name     | string     | The name of the device that decoded the image.                                                                                                    |
| trigger  | Trigger    | The details of Trigger property type are listed in the Trigger table below.                                                                                                    |
| stats    | Statistics | The details of the Statistics property type are listed in the Statistics table below.                                                                                                    |
| inputstr | string     | This property serves the same function as the <input string=""/> data formatting token in Standard Formatting: it holds the string that was sent to the reader via the InputString feature (only configurable through DMCC). |
| status3D | Status3D   | The details of Status3D object type are listed in the Status3D table below.                                                                                                    |

## Trigger

Describes the details of the initiating trigger event.

| Property | Туре | Description |
|----------|------|-------------|
|----------|------|-------------|

| type             | integer | These are the available trigger types:                                                                                              |  |  |  |
|------------------|---------|----------------------------------------------------------------------------------------------------|--|--|--|
|                  |         | • single                                                                                                    |  |  |  |
|                  |         | presentation                                                                                                    |  |  |  |
|                  |         | manual                                                                                                    |  |  |  |
|                  |         | • burst                                                                                                    |  |  |  |
|                  |         | • self                                                                                                    |  |  |  |
|                  |         | continuous                                                                                                    |  |  |  |
|                  |         | The format of this property is "trigger.type.single".                                                                               |  |  |  |
| index            | integer | The unique trigger identifier.                                                                                                    |  |  |  |
| burstLength      | integer | The number of images in case of burst trigger.                                                                                      |  |  |  |
| interval         | integer | The trigger interval in microseconds.                                                                                               |  |  |  |
| delayType        | integer | These are the available trigger delay types:                                                                                        |  |  |  |
|                  |         | • none                                                                                                    |  |  |  |
|                  |         | • time                                                                                                    |  |  |  |
|                  |         | distance                                                                                                    |  |  |  |
|                  |         | The format of this property is "trigger.delayType.none".                                                                            |  |  |  |
| startDelay       | integer | The trigger start delay in milliseconds (when using Trigger.delayTime.time) or millimeters (when using Trigger.delayTime.distance). |  |  |  |
| endDelay         | integer | The trigger end delay in milliseconds (when using Trigger.delayTime.time) or millimeters (when using Trigger.delayTime.distance).   |  |  |  |
| creationTime     | integer | Creation time.                                                                                                    |  |  |  |
| creationTicks    | integer | Encoder ticks corresponding to trigger signal time.                                                                                 |  |  |  |
| groupIndex       | integer | The unique trigger identifier property of the reader which triggered the group.                                                     |  |  |  |
| endTime          | integer | Trigger event end time (in ms).                                                                                                    |  |  |  |
| endTicks         | integer | Encoder tick counter at trigger end event time.                                                                                     |  |  |  |
| encoderDimsMatch | boolean | The dimensioner and encoder span of the box match.                                                                                  |  |  |  |
| validDimensions  | boolean | Represents the validity of dimension data.                                                                                          |  |  |  |
| triggerUID       | string  | Unique ID for a local trigger.                                                                                                    |  |  |  |
| triggerGroupUID  | string  | Unique ID for a primary trigger. On the primary reader, this value is the same as the triggerUID.                                   |  |  |  |
|                  |         |                                                                                                    |  |  |  |

#### Statistics

Operational information about the reader.

| Property | Туре    | Description                                                                        |  |  |
|----------|---------|------------------------------------------------------------------------------------|--|--|
| reads    | integer | The total number of decoded symbols.                                               |  |  |
| noReads  | integer | The number of times the trigger was received but no symbol was decoded.            |  |  |
| triggers | integer | The total number of triggers calculated by totalReads+totalNoReads+missedTriggers. |  |  |

| Property          | Туре    | Description                                                                         |  |  |  |
|-------------------|---------|-------------------------------------------------------------------------------------|--|--|--|
| bufferOverflows   | integer | The number of images that were not buffered because of image buffer full condition. |  |  |  |
| trigger0verruns   | integer | The number of missed triggers because acquisition system was busy.                  |  |  |  |
| itemCount         | integer | The number of no reads when buffered no read images are allowed.                    |  |  |  |
| passedValidations | integer | The number of reads that passed the data validation.                                |  |  |  |
| failedValidations | integer | The number of reads that failed the data validation.                                |  |  |  |

#### Status3D

| Property          | Туре    | Description                                |
|-------------------|---------|--------------------------------------------|
| fieldCalibrated   | boolean | Represents the field calibration status.   |
| factoryCalibrated | boolean | Represents the factory calibration status. |

# Output

Output describes the result and events after a decode. It is possible to specify different results for individual protocol targets. The output object has target-specific properties of type string. The name of the output property is the same as the target protocol name. If no target-specific output is assigned, the result falls back to the default result taken from the output.content property.

| Property             | Туре   | Description                                                                                                    |  |  |  |
|----------------------|--------|----------------------------------------------------------------------------------------------------|--|--|--|
| content              | string | The string that is sent as decode result.                                                                                                 |  |  |  |
| events               | event  | These are the output events that are activated. The details of the DecodeEvents property type are listed in the DecodeEvents table below. |  |  |  |
| SetupTool*           | string | The string that is sent to the Setup Tool as decode result.                                                                               |  |  |  |
| Serial*              | string | The string that is sent to serial and USB connections as decode result.                                                                   |  |  |  |
| Telnet*              | string | The string that is sent to the Telnet connection as decode result.                                                                        |  |  |  |
| Keyboard*            | string | The string that is sent to the HID connection as decode result. Not available for 5.2.                                                    |  |  |  |
| FTP*                 | string | The string that is sent to the FTP connection as decode result.                                                                           |  |  |  |
| PS2*                 | string | The string that is sent to the PS2 connection as decode result. Not available for 5.2.                                                    |  |  |  |
| NetworkClient*       | string | The string that is sent to the NetworkClient connection as decode result.                                                                 |  |  |  |
| IndustrialProtocols* | string | The string that is sent to the connected PLC as decode result.                                                                            |  |  |  |

\*These properties suppress the output information that was previously set via the output.content property.

An example for the protocol-specific formatting feature can be found here:

```
function onResult (decodeResults, readerProperties, output)
{
    if (decodeResults[0].decoded)
    {
        var mymsg = decodeResults[0].content;
        // output['Serial'] is identical to output.Serial
        output['Serial'] = "serial: "+mymsg;
        output.Telnet = "telnet: "+mymsg;
        output.content = mymsg;
    }
    else
    {
        output.content = mymsg;
    }
}
```

(i) Note: For every channel that is not addressed in special, the output is the normal content text. For example:

```
function onResult (decodeResults, readerProperties, output)
{
           if (decodeResults[0].decoded)
           {
                       /* save decoded result to variable */
                      var mymsg = decodeResults[0].content;
                       /* output to telnet channel a different
                       result */
                       output.Telnet = "telnet: " + mymsg;
                      /* to all other channel output the saved
                      result */
                       output.content = mymsg;
           }
           else
           {
                      /\star On bad read output to all channels the
                       same */
                       output.content = "bad read";
           }
```

#### DecodeEvents

Describes the events to be emitted after a decode.

| Property | Туре    | Description                                 |  |  |
|----------|---------|---------------------------------------------|--|--|
| system   | integer | These are the system generated events:      |  |  |
|          |         | • 0 = none                                  |  |  |
|          |         | <ul> <li>1 = good read</li> </ul>           |  |  |
|          |         | • 2 = no read                               |  |  |
|          |         | <ul> <li>3 = validation failure*</li> </ul> |  |  |
| user1    | boolean | True if user event 1 is raised.             |  |  |
| user2    | boolean | True if user event 2 is raised.             |  |  |

\* Only changing between good read and validation failure is supported.

## **Code Completion and Snippets**

The script editor features automatic code completion, which shows pop-up messages with information regarding the code that is being written. Pop-up messages usually appear when typing special characters, for example period, opening or closing brackets, and so on. These messages can also be used manually with the Ctrl+Space key combination.

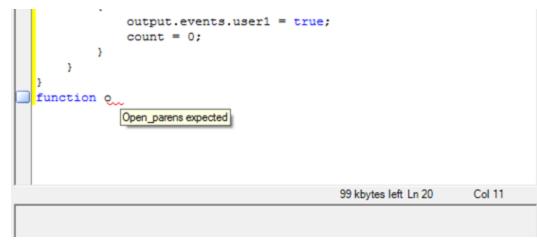

Code completion works in the following scenarios:

- complete a code fragment (Ctrl-Space)
- provide function list (Ctrl-Shift-Space)

|   | <pre>if(count &gt;= 5) {     output.events     count = 0; }</pre> | s.userl = tr | ue;                  |        |
|---|-------------------------------------------------------------------|--------------|----------------------|--------|
| } | n Q                                                               |              |                      |        |
|   | Point           QualityMetrics           ReaderProperties         | -            | 99 kbytes left Ln 20 | Col 11 |

The toolbar at the top of the editor collects the following actions available within the editor:

- Cut (Ctrl-x)
- Copy (Ctrl-c)
- Paste (Ctrl-v)
- Complete Word (Ctrl-k and then press w)
- Insert Snippet (Ctrl-k and then press x)

## Snippets

The editor provides a selection of preset code fragments as examples. You can insert these snippets by right-clicking in the editor, using the toolbar or using the Ctrl-k and x key combination.

## **Custom Communication Protocol API**

Custom communication scripting can be activated by a boolean VT entry that can be accessed in the DataMan Setup Tool.

The methods are encapsulated in a communication object. Each communication channel creates an instance of the communication object.

When the Custom Protocol Communication API is enabled through a private DMCC command, the scripting context adds the following capabilities and requirements:

- The constructor function of the communication object, CommHandler, contains a list of functions that the script must contain:
  - onConnect
  - onDisconnect
  - onExpectedData
  - onTimer
  - onUnexpectedData
  - onError
  - onEncoder

The user must implement these functions, as the custom communications function will call them.

- There are five member functions that the reader script engine offers, implemented by the reader:
  - send
  - close
  - setTimer
  - expectFramed
  - setEncoder

By using these functions, a user could write javascript code that allows the reader to interact with another system. In particular, the user can write code to send messages back to the other system, something that is not supported in basic scripting.

#### Advantage

The script engine uses the same context for function execution and object creation. This allows the sharing of data between the script-based formatting and the custom communication scripts using global accessible objects.

#### List of functions

The communication member functions define the following method prototypes to be implemented by the user:

**CommHandler** – The constructor function for the communication object. The constructor must return a new communication handler object implementing the user methods in the communication script. The reader methods are added to the communication handler object directly after construction. The implementation of the constructor is mandatory and an error will be thrown if it does not exist. Since software version 5.5 the constructor function call offers the following argument:

IocalName: The local name of the connection. The local name of a network connection is "<READER\_IP>:<PORT>". An example for a Telnet connection is "10.82.80.156:23" with the default telnet port of 23. An example for a Network Client connection is "10.82.80.156:57350". The local name for the serial connection is "COM1" or "COM USB". The local name for the HID connection is "keybrd".

- **onConnect** Initialize state upon connection (a network connection established or protocol stack starts on serial connection). If the method is not implemented an error occurs. The method has one argument and a return value:
  - peerName The peer name of the connection. The peer name for a network connection is "<PEER\_IP>:<PORT>". An example peer name for a Telnet connection is "10.82.80.71:19772", for a "Network Client" connection it is "10.82.80.71:1000", where the host port is configured to 1000. The peer name for the serial connection is "COM1" or "COM USB". The peer name for the HID connection is "keybrd".
  - return The boolean return value defines if the handler for this connection should be activated:
    - true: Enables customization of the communication protocol. Therefore, if you want to use your own protocol for communicating with the Dataman device, return true.
    - false: If you do not need the customized protocol for this peer, return false.
- onDisconnect Cleanup method called when closing the connection channel
- on Expected Data Method called if data matching the set properties has arrived. The method has one argument:
  - *inputString* The received frame matched data excluding header and termination
  - return Determines if the data should be removed from input buffer
    - true: clear the buffer.
    - false: keep the value in buffer.
- onTimer The timer value expired
- onUnexpectedData The recieved data is not matching the requirements. The boolean return value determines if the data should be removed from input. The method has one argument:
  - inputString The received data
  - return Determines if the data should be removed from input buffer
    - true: clear the buffer.
    - false: keep the value in buffer.
- **onError** An error occurred in the firmware and can be reported. The implementation of the method is mandatory. The method has one argument and no return value:
  - *errorMsg* The error message for trigger overruns ("Trigger Overrun"), buffer overruns ("Buffer Overflow") and general errors reported by the firmware.
- onEncoder Executed if a configured encoder distance is reached. The distance can be configured by the setEncoder method. The method has no arguments or return value.
- send Send data to channel, returns the number of send characters. The method must be called with one argument:
  - Data argument is a string
- *close* Actively terminates connection for the communication object (for example, close TCP/IP socket). On UART, this causes **onConnect** to be called right afterwards.
- **setTimer** Set the one-shot timer value when the onTimer will be executed. The timer can be re-initialized and aborted.
  - Timeout in seconds of type double, internal resolution is us (1e-6 sec). A zero value aborts a running timer. Active timer will be overwritten.

- expectFramed Tells the communication listener which data to pass on to the onExpectedData and onUnexpectedData methods. It is possible to change the match parameter at runtime. The following three arguments are required:
  - header of type string, can be empty ("")
  - terminator of type string, can be empty ("")
  - max length of type integer, specifies the maximum length of an input message to check for a match [required]
- setEncoder Units of the distance argument are millimetres. The encoder is configured in Setup Tool under System Settings -> Pulse Encoder. If encoder ticks should be used instead of distance set the value of the parameter "Resolution (mm)" to 1.
  - *distance (double)* The encoder distance in which the **onEncoder** method will be called.

The methods must be implemented in the public section of the object.

#### Examples

API usage of custom communication protocol object

This example below demonstrates the API usage of the custom communication protocol object. The example implements custom commands read from the connection. The commands are framed by a "#" header and terminated by ";\r" (for example, a serial PuTTY connection). A timer periodically sends timer messages. Use the custom **stop** command to stop them. You can change the timer handler once by the switch command.

```
function CommHandler()
     // private properties and methods:
     var num_trigger = 0;
     var num send;
     // public properties and methods:
     function onTimeout()
     {
           num_send = this.send(my_name + ': timer callback\r\n');
           this.setTimer(1.0);
     }
     function onTimeout2()
     {
           today = new Date();
           var msg = today.getSeconds() * 1000 + today.getMilliseconds();
           num_send = this.send(my_name + ': time is: ' + msg + '\r\n');
           dmccCommand("TRIGGER", true);
           this.setTimer(1.0);
     }
     function replace_crlf(input_str)
     {
     return input str.replace(/\r/g, '\\r').replace(/\n/g, '\\n');
     }
     return {
           onConnect: function (peerName)
           {
                my_name = peerName;
                 // we may ignore the connection
                if(my_name == "COM1")
                      return false;
           num_send = this.send(my_name + ": connected\r\n");
           this.expectFramed("#", ";\r\n", 64);
           return true;
     },
     onDisconnect: function ()
     {
     },
           onExpectedData: function (inputString) {
                var msg = 'ok';
                 this.expectFramed("#", ";\r\n", 64);
                 if (inputString == "name")
                                             67
                 {
```

msg = dmccGet("DEVICE.NAME");

```
this.send(my_name + ': issue a trigger...\r\n');
      dmccCommand("TRIGGER", true);
     msg = 'done';
}
else if (inputString == "close")
{
     this.close();
}
else if (inputString == "stop")
{
     this.setTimer(0.0);
}
else if (inputString == "start")
{
     this.setTimer(10.0);
}
else if (inputString == "switch")
{
     this.onTimer = onTimeout2;
}
else if (inputString == "time")
{
     today = new Date();
     msg = today.getSeconds() * 1000 + today.getMilliseconds
     ();
}
else
{
     msg = "unknown command: " + replace_crlf(inputString);
}
num_send = this.send(my_name + ': ' + msg + "\r\n");
return inputString.length;
},
onUnexpectedData: function (inputString) {
     this.expectFramed("#", ";\r\n", 128);
     msg = replace_crlf(inputString);
     num_send = this.send(my_name + ': ' + msg + "?\r\n");
     return true;
},
onTimer: onTimeout
};
                                  68
}
```

{

### Generic use case: Heartbeat

Send out a periodic heartbeat message if reader is idle.

```
// Data Formatting:
var comm handler = new Array(0);
// Converts read data to all upper case. Single code only.
function onResult (decodeResults, readerProperties, output) {
     if (decodeResults[0].decoded) {
           output.content = decodeResults[0].content+'\r\n';
           for (var i = 0; i < comm handler.length; i++)</pre>
                 comm handler[i].resetHeartBeat();
     }
// Communication:
// Heart beat example without disturbing the DMCC communication function CommHandler() {
     var beat timer = 10.0; // beat timer in sec
     var peer name;
     return {
           onConnect: function (peerName)
           {
                 peer_name = peerName;
                 this.resetHeartBeat(); // initial timer
                 this.expectFramed("\0", "\0", 128); // some pattern
                 unlikely to happen
                 comm handler.push(this); // register the handler for
                 results
                 // enable the handler for this connection:
                 return true;
           },
           onDisconnect: function ()
           {
                 var index = comm handler.indexOf(this)
                 comm handler.splice(index, 1);
           },
           onError: function (errorMsg)
           {
           },
           onExpectedData: function (inputString) {
           return false;
           },
           onUnexpectedData: function (inputString) {
           return false;
                                             70
```

},

```
onTimer: function () {
    today = new Date();
    var msg = today.getSeconds() * 1000 + today.getMilliseconds();
    num_send = this.send(peer_name + ': time is: ' + msg + '\r\n');
    this.resetHeartBeat(); // schedule next timer event [sec]
    },
    resetHeartBeat: function () {
    this.setTimer(beat_timer); // schedule next timer event [sec]
    }
};
```

#### Generic use case: Real time timestamp

Implements a custom DMCC command to set the real time (send current time in seconds starting Jan 1 1970, as output by date +"%s" command). Prepend output with real time timestamp.

```
// communication script
var time_offset=0;
function CommHandler()
{
     var peer_name;
     return {
           onConnect: function (peerName)
           {
                peer_name = peerName;
                 this.expectFramed("||;1>SET TIME.NOW ", "\r\n", 128); //
                 some pattern unlikely to happen
                 // enable the handler for this connection:
                 return true;
           },
           onDisconnect: function ()
           {
           },
           onError: function (errorMsg)
           {
           },
           onExpectedData: function (inputString) {
                 realTime = parseInt(inputString)*1000;
                 localTime = (new Date()).getTime();
                 time offset = realTime - localTime;
                 this.send("||[0]\r\n");
                return true;
           },
```

```
onUnexpectedData: function (inputString) {
    return false;
    },
    onTimer: function () {
    }
    };
}
// data formatting script
function onResult (decodeResults, readerProperties, output)
{
    var d = new Date();
    var real = new Date(time_offset+d.getTime());
    output.content = real.toString() + " " + decodeResults[0].content + "\r\n";
}
```

# Customer Protocols implemented in various CR releases

Communication with cmf400 Profibus gateway

```
var CMF400 PROTOCOL STATUS =
     RUNNING: {value: 0, name: "Running"},
     SYNCRONIZING: {value: 1, name: "Sync"},
     CONFIGURING: {value: 2, name: "Config"},
     STOPPED: {value: 3, name: "Stop"}
};
// make the enum non-modifyable
Object.freeze(CMF400 PROTOCOL STATUS);
var cmf400_protocol_stx = '\x02'; // header
var cmf400 protocol etx = '\x03'; // termination
// VT Parameter to be converted into script configuration constant values:
// "/Communication/Interfaces/COM1/Protocol")
var vt param comif com1 protocol = 1;
// "/Communication/Protocols/CMF400/Profibus node number"), 3);
var vt param profibus node number = 1;
// "/Communication/Protocols/CMF400/Profibus mode"), 3);*/
var vt param profibus mode = 1;
// TODO: how to configure parameter, where to store them with a out of stock firmware?
var cmf400 protocol profibus node number = 1;
var cmf400 protocol profibus mode = 1;
var cmf400_protocol_test_diagnostic_enabled = 0;
var cmf400 protocol test diagnostic = 'TEST';
// Protocol strings
var cmf400 gateway init = '+Gateway-Init+';
var cmf400 gateway ident ok = '+GW SOK TSICDPS';
var cmf400 gateway ident no = '+GW SNO TSICDPS';
var cmf400 gateway run = '+GW-RUN+';
var cmf400_gateway_error = '+GW-ERR';
```

```
// Formatting helper function
function zero_prefix(num, size)
     var s = "000000000" + num;
     return s.substr(s.length - size);
function CommHandler()
     // The current protocol state
     var cmf400 status = CMF400 PROTOCOL STATUS.STOPPED;
     function _configTimedOut()
     {
           if (cmf400_status == CMF400_PROTOCOL_STATUS_CONFIGURING)
           {
           cmf400_status = CMF400_PROTOCOL_STATUS_STOPPED;
           this.setTimer(30.0);
           onTimer = _onSync;
           }
     }
     function _onSync()
     {
           if (cmf400_status == CMF400_PROTOCOL_STATUS.SYNCRONIZING)
           {
                 this.send(cmf400_protocol_stx + cmf400_gateway_init +
                 cmf400_protocol_etx);
                 this.setTimer(1.0);
                 onTimer = _onSync;
           }
     }
     function _onTimer()
     {
           if (cmf400 status == CMF400 PROTOCOL STATUS.STOPPED)
           {
           cmf400 status = CMF400 PROTOCOL STATUS.SYNCRONIZING;
           return;
           }
     }
           return {
                      onConnect: function (peerName)
                       {
                      expectFramed("", cmf400_protocol_etx, 510);
                      // is 510 an arbitrary75 imit?
                      cmf400_status = CMF400_PROTOCOL_
                      STATUS.SYNCRONIZING;
```

```
},
onDisconnect: function ()
{
},
onExpectedData: function (inputData)
{
     data = inputData.slice(1, inputData.length-1);
     if (cmf400 status == CMF400 PROTOCOL
     STATUS.SYNCRONIZING)
           if (data == cmf400_gateway_ident_ok || data
           == cmf400 gateway ident no)
           {
                 cmf400 status = CMF400 PROTOCOL
                 STATUS.CONFIGURING;
                 var msg = cmf400_protocol_stx;
                msg += "+GW S000 H000";
                 msg += " X" + zero prefix(vt
                param_comif_com1_protocol, 3);
                msg += " N" + zero_prefix(vt_
                param profibus node number, 3);
                msg += " M" + zero_prefix(vt_
                param profibus mode, 3);
                msg += cmf400 protocol etx;
                 this.send(msq);
                 this.onTimer = _configTimedOut;
                 this.setTimer(10.0);
           }
     if (data == cmf400_gateway_error)
     {
           cmf400_status = CMF400_PROTOCOL_
           STATUS.STOPPED;
           this.setTimer(30.0);
           this.onTimer = _onTimer;
     }
     else if (data == cmf400_gateway_run) // missing check
     for status, e.g. CMF400 PROTOCOL STATUS.CONFIGURING?
     {
           cmf400 status = CMF400 PROTOCOL STATUS.RUN;
           this.setTimer(0);
           this.onTimer = onTimer;
     return true;
},
onUnexpectedData: function (inputData)
{
                                 76
     // ignore all unexpected data
```

```
function onResult (decodeResults, readerProperties, output)
{
     //assuming single code
    var content = cmf400_protocol_stx+decodeResults[0].content+cmf400_protocol_
     etx;
     output.content = content;
}
```

Pass weight string input along with decode string

```
// the constructor:
var input string = "";
function CommHandler()
     // private properties and methods:
     var num_trigger = 0;
     var my_name;
     var num_send = 99;
     function privFunc ()
      {
     }
     // public properties and methods:
     return {
           onConnect: function (peerName)
           {
                my name = peerName;
                 num_send = this.send(my_name + ": connected\r\n");
                 num_send = this.expectFramed("\x02", "\x03", 128);
                 return true;
           },
           onDisconnect: function ()
           {
           },
           onExpectedData: function (inputString) {
           input_string = inputString;
           return true;
           },
           onUnexpectedData: function (inputString) {
           return true;
           }
     };
```

{

```
//Empty data formatting entry point function
function onResult (decodeResults, readerProperties, output)
{
    if (decodeResults[0].decoded)
    {
        output.content = input_string + decodeResults[0].content + "\r\n"
        input_string = "";
    }
}
```

#### FMPCS protocol

```
// This must be in the global scope, otherwise, it is undefined
var bConnected = false;
dmccSet('TRIGGER.TYPE', 0);
dmccSet('SYMBOL.4STATE-IMB', 1);
dmccSet('SYMBOL.DATAMATRIX', 1);
dmccSet('SYMBOL.I205', 1);
dmccSet('SYMBOL.PDF417', 1);
dmccSet('SYMBOL.POSTNET', 1);
function CommHandler()
{
     var tray = "0000";
     var speed = 0;
     var package id expr = new RegExp("I([0-9]{9})");
     var package idtray expr = new RegExp('^I([0-9]{9}),T([0-9]{4})');
     var config msg expr = new RegExp('^CS([0-9]{3}),M([ab]),L([0-9]{4})$');
     var ErrorToId = {
           'Buffer Overflow': 101,
           'Trigger Overrun': 102
           };
     return {
           onConnect: function (peerName)
           {
                if(peerName == "COM1" || bConnected)
                 return false;
                 this.expectFramed("", "\r", 128);
                 this.send(dmccGet('DEVICE.FIRMWARE-VER').response +
                 ', "Cognex ' + dmccGet('DEVICE.TYPE').response +
                 '"\r\n');
                 this.send('Ha,"DataMan READY"\r\n');
                bConnected = true;
                 return true; // activate this connection
           },
           onError: function (msg) // TODO: this is new!
```

```
var errno = ErrorToId[msg];
if (!errno)
errno = 100;
this.send('E' + errno + ',"' + msg + '"\r\n');
},
// We delay sending the result until trigger off to be sure that
the package id is received.
setResult: function (decodeResults) {
storedDecodeResults = decodeResults;
},
onDisconnect: function ()
{
bConnected = false;
},
onExpectedData: function (input)
{
     var input = input.replace(/\n/g, '');
     switch(input.charAt(0).toUpperCase())
           case 'B':
                 dmccCommand("TRIGGER", true);
                 break;
           case 'E':
                 dmccCommand("TRIGGER", false);
                 break;
           case 'I':
                 var match = package idtray
                 expr.exec(input);
                 if(!match)
                      match = package id
                      expr.exec(input);
                 packageID = match[1];
                 if(match[2])
                      tray = match[2];
                 else
                      tray = "0000";
                 break;
```

```
case 'C':
                       var match = config_msg_expr.exec(input);
                       if (match.length == 4)
                       {
                             speed = parseInt(match[1], 10);
                            mode = match[2];
                            lengthLimit = parseInt(match[3],
                            10);
                       }
                       break;
                 case 'P':
                       this.send('Q\r\n');
                       break;
                 case 'Q':
                       // pong response, not used
                       break;
           }
           return true;
     },
     onUnexpectedData: function (input) {
     return true;
     }
};
}
```

The data formatting formats the result based on global variables set by the communication handler:

```
var packageID = "00000000"; // reset the package id
var mode = 'a';
var lengthLimit = 9999;
function getFixedPsocId(id_)
{
    var id = id_;
    switch (id.charAt(1))
    {
        case 'd':
            id = "[D0";
            break;
        case 'X':
            switch (id.charAt(2))
        {
        }
```

```
case '0':
                       case '1':
                       id = "[P0";
                       break;
                       case '2':
                       case '3':
                       id = "[L0";
                      break;
                       case '5':
                       case '6':
                       case '7':
                       case '8':
                       case '9':
                       case 'A':
                      id = "[00";
                       break;
                 break;
     }
     return id;
function onResult (decodeResults, readerProperties, output)
{
     var my_decode_results = new Array();
     for(var i = 0; i < decodeResults.length; i++)</pre>
     {
           if(!decodeResults[i].decoded)
           continue;
           switch (decodeResults[i].symbology.name)
           {
                 case 'Interleaved 2 of 5':
                       // b=throw away 6 digit I2of5 ending in 9
                       if ((mode == 'b' && decodeResults
                       [i].content.length == 6 && decodeResults
                       [i].content.charAt(5) == '9'))
                             continue;
                 case 'Data Matrix':
                       if (decodeResults[i].content.length >
                       lengthLimit)
                             continue;
                 case 'PDF417':
                       if (decodeResults[i].content.length >
                       lengthLimit)
                             continue;
                 default:
                                             84
```

my\_decode\_results.push(decodeResults[i]);

```
var msg = 'D' + packageID + ',S,W,V';
if (my_decode_results.length == 0)
{
     msg += ',?';
     output.content = "no result";
}
else
{
     for(var i = 0; i < my_decode_results.length; i++)</pre>
      {
           msg += ',' + getFixedPsocId(decodeResults
           [i].symbology.id);
           switch (my_decode_results[i].symbology.name)
           {
                 case 'Data Matrix':
                 case 'PDF417':
                 msg += encode_base64(my_decode_results
                 [i].content);
                break;
                 case 'POSTNET':
                 case 'PLANET':
                 case 'XYZ OneCode':
                 case 'Interleaved 2 of 5':
                 default:
                      msg += my_decode_results
                       [i].content;
           }
     }
}
packageID = "000000000"; // reset the package id
output.Telnet = output.Serial = msg + '\r\n';
```

#### Input match string, output from script (30x)

```
function CommHandler()
     return {
           onConnect: function (peerName)
           {
                 this.expectFramed('\x02', '\x03', 256);
                return true;
     },
     onDisconnect: function ()
     {
     },
     onExpectedData: function (inputString) {
           if (inputString.length >= 11)
           {
                var new_match_string = inputString.substr(11,
                inputString.length);
                 for (var i = 1; i <= 3; i++) {
                      dmccSet("DVALID.PROG-TARG", i);
                      dmccSet("DVALID.MATCH-STRING", new match
                      string);
                 }
                // The following DMCC command resets all statistic
                values
                // the CR reset only a view of them
                dmccCommand("STATISTICS.RESET");
           this.send("DEBUG: "+inputString + "\r\n");
           return true;
     },
     onUnexpectedData: function (inputString) {
           return true;
     },
     onTimer: function (inputString) {
     }
};
}
```

#### Data formatting delegates output to communication handler objects

```
// Parameter:
var system id = ' \times 43'; // the system ID
var heartbeat time s = 5.0; // heartbeat timer in sec [0-50] (0 is disabled)
var append_crlf = true; // wether to
function CommHandler()
{
     function getChecksum(data)
      {
           var sum = 0;
           for(var i = 0; i < data.length; i++)</pre>
           sum += data.charCodeAt(i);
           return 0x7F - (sum % 0x7f);
     }
     var TelegramState = {
           WAIT4CONTENT: {value: 0, name: "Wait For Content"},
           CHECKSUM: {value: 1, name: "Header Received"}
     };
     var errorCodes = {
           undef index: 0x31,
           multi_index: 0x32,
           index in use: 0x33,
           telegram error: 0x34,
           trigger_overrun: 0x40,
           buffer_overflow: 0x41,
     };
     var filler = '#';
     var separator = ',';
     var telegram_types = {
           heartbeat: {type: 'F', content: system id+'\xf7'},
           init_resp: {type: 'J', content: system_id},
           };
     // initialization: J
     // index: S
     var telegram;
     var status;
     var index;
     var all_index = new Array();
```

```
if (!index)
this.sendErrorTelegram(errorCodes.undef_index);
           index = '9999';
     data += index;
     for (var i = 0; i < decodeResults.length; i++) {</pre>
           length = decodeResults[i].content.length;
           data += String.fromCharCode(length / 256, length % 256);
      }
     data += separator + filler;
     length = 0;
     for (var i = 0; i < decodeResults.length; i++) {</pre>
           length += decodeResults[i].content.length;
           data += decodeResults[i].content;
     if (length & 0x1)
           data += filler;
     data += String.fromCharCode(getChecksum(data));
     this.sendTelegram({type: system_id, content: data});
     index = null; // invalidate the used index
},
sendErrorTelegram: function (errcode)
     var errtel = {type: 'F', content: system id+String.fromCharCode
     (errcode) }
     this.sendTelegram(errtel);
},
sendTelegram: function (telegram)
{
     var data = telegram.type + telegram.content;
     data = '\x02'+data+String.fromCharCode(getChecksum(data))+'\03';
     this.send(data);
     if (append_crlf)
           this.send('r^{)};
},
checkTelegram: function(data, checksum)
{
     var exp_checksum = getChecksum(data);
89
     if (checksum != exp_checksum) {
```

this condErrorMologram (orrorCodes tolog

```
this.sendTelegram(telegram types.init resp);
                            this.setTimer(0.0); // disable the
                            heartbeat timer
                            all_index = new Array(0);
                            break;
                            case 'S':
                            if (index) {
     this.sendErrorTelegram(errorCodes.multi_index);
                                  break;
                       }
                      index = data.substr(1, 4);
                      if (all index.indexOf(index) >= 0)
this.sendErrorTelegram(errorCodes.index_in_use);
                      else
                            all index.push(index);
                      break;
           default:
                break;
           }
     }
},
     onConnect: function (peerName)
     {
           status = TelegramState.WAIT4CONTENT;
           this.expectFramed('\x02', '\x03', 203);
           this.setTimer(heartbeat_time_s);
           index = null;
           comm_handler.push(this);
           all index = new Array();
           return true;
     },
     onDisconnect: function ()
     {
           var index = comm handler.indexOf(this)
           comm handler.splice(index,1);
     },
     onExpectedData: function (inputString) {
           switch (status)
           {
           case TelegramState.WAIT4CONTENT:
                 this.expectFramed('', '', 1); // actually, disable
                 framing
                 telegram = inputString;
                                             90
                 status = TelegramState.CHECKSUM;
```

```
default:
    throw("unknown state");
    }
    return true;
    },
    onUnexpectedData: function (inputString) {
    this.expectFramed('\x02', '\x03', 203); // enable framing for the
    next telegram
    status = TelegramState.WAIT4CONTENT;
    return true;
    },
    onTimer: function (inputString) {
    this.sendTelegram(telegram_types.heartbeat);
    this.setTimer(heartbeat_time_s);
    }
};
};
```

## **Event Callback**

The callback mechanism allows to register handler for trigger and input events. Handler for these events can be registered by the registerHandler method:

callback handle registerHandler(eventid, callback, ...)

The registerHandler function requires the following arguments:

- eventid identifier for the event type to register for
- callback function object to execute on event

Available events identifier are defined in a constant object named "Callback". Optional arguments can be used to configure the event, e.g. to filter the sensitivity.

A handle is returned that must be used to de-register the callback. To de-register the handler use the **deregisterHandler** function:

deregisterHandler(callback handle)

• callback\_handle - handle returned by the registerHandler method.

It is possible to register the callback handler within the global scope, e.g. to be used in data formatting.

### Event Types

Current available events that can be registered are "onInput" and "onTrigger" events.

**onInput** event: It calls the callback function on input signal and button changes. The optional third argument allows to set filter for certain inputs. The object "ConstInput" defines masks for inputs:

- Input0:
- Input1:
- Input2:

- Input3:
- Input4:
- Input5:
- Input6:
- InputAll
- BnTrig
- BnTune

The input mask can be combined. The input values are sampled with an accuracy of 1 ms. The callback function for the onInput event has one argument for the new state of the input.

**onTrigger** event: It executes the callback function on trigger start and trigger end events. The callback function for the onTrigger event has two arguments: The first argument is the trigger object, the second argument the boolean state of the trigger, true for a trigger start and false for a trigger end.

# Examples

The example defines three event handler:

- onInput0 reacting on input0 signal and the switch button
- onInput1 reacting on input1 signal
- on Trigger reacting on trigger events

```
function CommHandler()
     return {
           onConnect: function (peerName)
           {
                 this.peer = peerName;
                 this.input1 = registerHandler(Callback.onInput,
                 this.onInput0.bind(this),
                 ConstInput.Input0|ConstInput.BnTrig);
                 this.input2 = registerHandler(Callback.onInput,
                 this.onInput1.bind(this), ConstInput.Input1);
                 this.ontrigger = registerHandler(Callback.onTrigger,
                 this.onTrigger.bind(this));
                 return true;
           },
     onDisconnect: function ()
     {
           deregisterHandler(this.input1);
           deregisterHandler(this.input2);
           deregisterHandler(this.ontrigger);
     },
     onTrigger: function (trigger, state) {
           if (state)
                 this.send("call onTrigger: started trigger with index "
                 + trigger.index + "\r\n");
           else
                 this.send("call onTrigger: end trigger with index " +
                 trigger.index + "\r\n");
```

```
},
onInput0: function (inputs) {
    this.send("call onInput0 for '" + this.peer + ", inputs=" + inputs
    + "\r\n");
},
onInput1: function (inputs) {
    this.send("call onInput1 for '" + this.peer + ", inputs=" + inputs
    + "\r\n");
};
```

With the following event sequence: input1 on, input0 on, input0 off, input1 off, software trigger, switch on, switch off, we get the following output on the terminal:

```
call onInput1 for 'COM1, inputs=2
call onTrigger: start trigger with index 9
call onInput0 for 'COM1, inputs=1
call onTrigger: end trigger with index 9
call onInput0 for 'COM1, inputs=0
NO-READ
call onInput1 for 'COM1, inputs=0
call onTrigger: start trigger with index 10
NO-READ
call onTrigger: end trigger with index 10
call onInput0 for 'COM1, inputs=4096
call onTrigger: start trigger with index 11
call onInput0 for 'COM1, inputs=0
call onTrigger: end trigger with index 11
NO-READ
```

The following example registers a handler on Input1 events and stores the state in a global variable. The state of the input is output by the data formatting.

```
var ginputs = false;
registerHandler(Callback.onInput, onInput, ConstInput.Input1);
// Default script for data formatting
function onResult (decodeResults, readerProperties, output)
{
    output.content = "Input: "+ginputs+" \r\n";
}
function onInput(inputs)
{
    ginputs = (inputs & ConstInput.Input1) ? true : false;
```

}

Copyright © 2023 Cognex Corporation. All Rights Reserved.